# UNIVERSIDADE FEDERAL DE CAMPINA GRANDE CENTRO DE ENGENHARIA ELÉTRICA E INFORMATICA DEPARTAMENTO DE ENGENHARIA ELÉTRICA

# Relatório de Estágio Supervisionado Desenvolvido na Unidade da COTEMINAS em Joao Pessoa

Breno de Souza Cavalcanti [brenoscavalcanti@yahoo.com.br](mailto:brenoscavalcanti@yahoo.com.br) 

Orientador: Benedito Guimarães Aguiar Neto

Campina Grande, Novembro de 2006

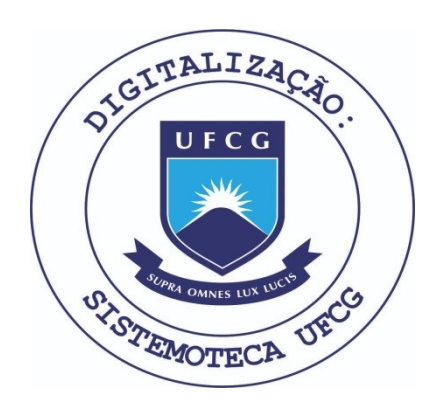

Biblioteca Setorial do CDSA. Fevereiro de 2021.

Sumé - PB

# Relatório de Estágio Supervisionado Desenvolvido na Unidade da COTEMINAS em Joao Pessoa

Aluno:

<u> Osena de Solga Caralcanti</u>

Breno de Souza Cavalcanti

Orientador:

Benedito Guimarães Aguiar Neto

Campina Grande, Novembro de 2006

# **SUMARIO**

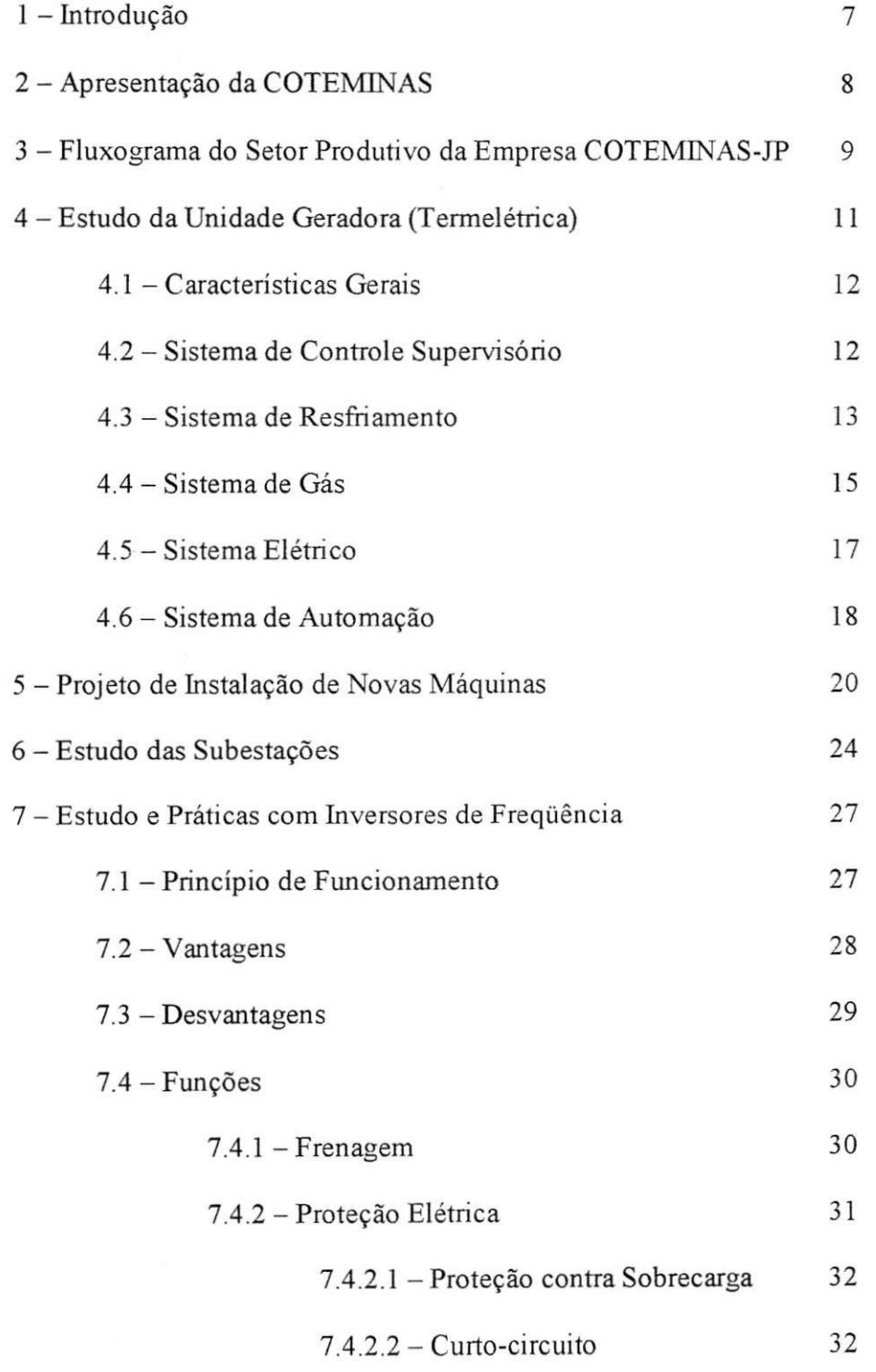

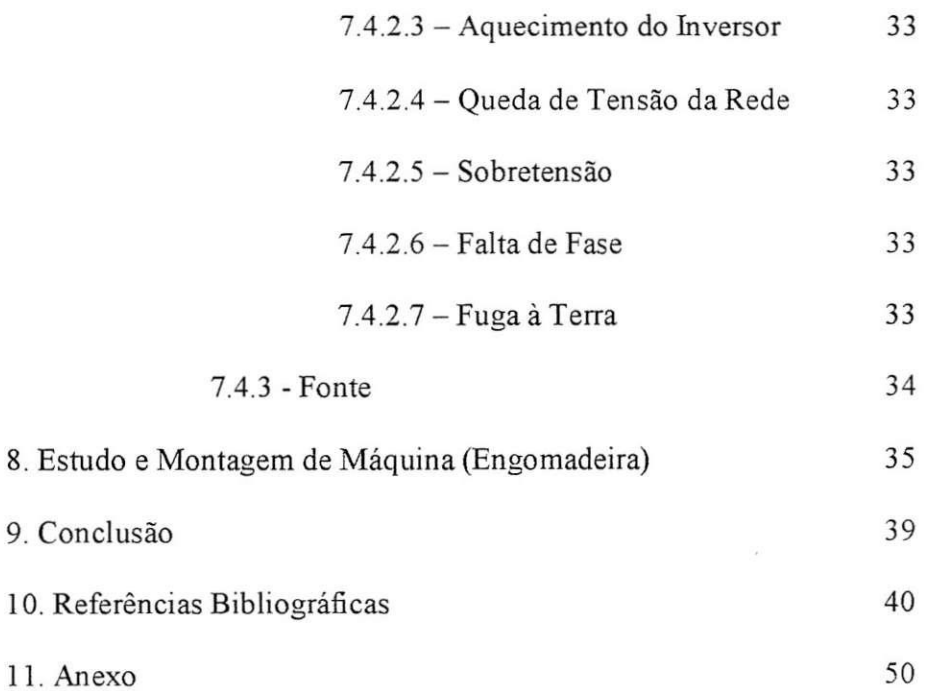

# **Lista de Figuras**

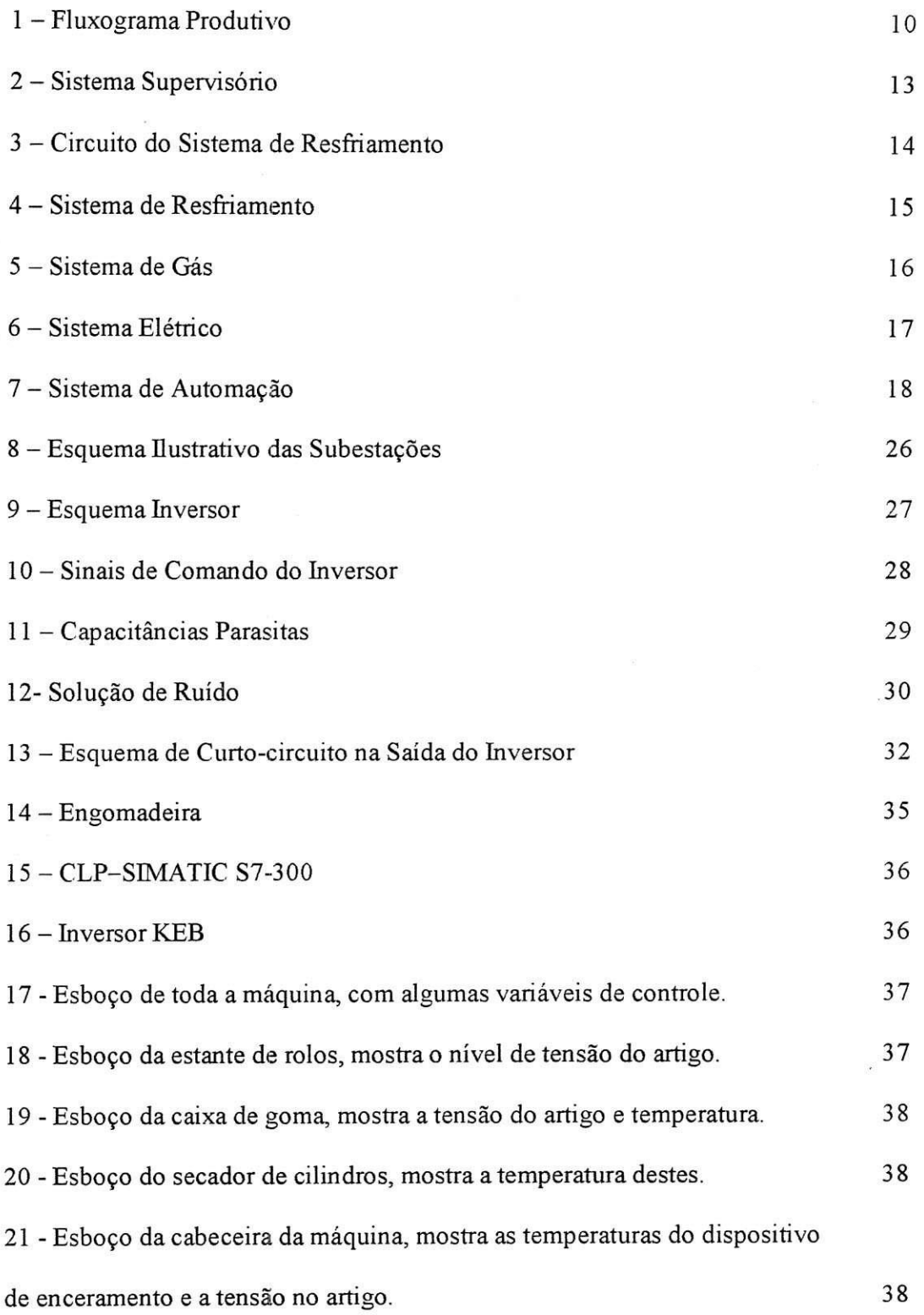

 $\overline{\mathbf{r}}$ 

## **Lista de Tabelas**

 $\sim$   $\approx$ 

 $\label{eq:3.1} \begin{array}{lll} \mathcal{B}_1 & \dots & \mathcal{B}_n \end{array}$ 

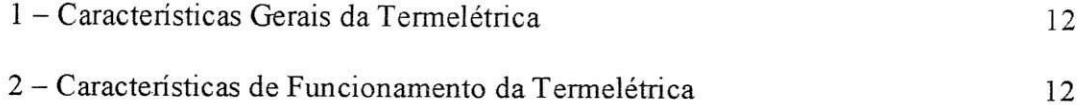

 $12$ 

 $\langle \sigma \rangle$ 

a.

#### **1. Introducao**

Os trabalhos desenvolvidos na COTEMINAS-JP tiveram início no mês de Julho e transcorreram até o mês de Novembro, este teve como objetivo principal o desenvolvimento técnico e prático de situações correntes em uma grande indústria.

A área de atuação para o desenvolvimento deste estudo se deu no setor de Divisão de Manutenção, onde este tem como função principal fornecer todo o suporte técnico para os diferentes setores da unidade fabril.

Assim as atividades e estudos desenvolvidos se deram da seguinte forma:

- estudo e acompanhamento da transferência de uma unidade geradora;

- projeto de instalação de novas máquinas;

- estudo e desenvolvimento de atividades com inversores;

- estudo e montagem de uma máquina engomadeira.

Além do citado acima, este presente estudo também proporciona um breve entendimento do sistema produtivo da empresa.

#### **2. Apresenta^ao da COTEMINAS**

O grupo COTEMINAS está há mais de trinta anos no setor têxtil do Brasil, tem como seu Presidente e Fundador, o empresario Jose de Alencar Gomes da Silva. E uma das maiores empresas têxteis da América Latina, tendo um dos maiores parques instalados, num mesmo local, de fiação do mundo. No final de 2005 passou por um processo de fusão com a Springs, ambas com participações acionarias de 50%.

Com mais de dez unidades fabris dentro e fora do Brasil, a COTEMINAS utiliza-se da mais altas tecnologia dentro e fora do setor produtivo.

Tudo foi iniciado com uma pequena loja de tecidos com venda em atacado na cidade de Uba- MG , onde Jose de Alencar aos 18 anos entrou para o ramo textil. Ao decorrer dos anos, as atividades foram crescendo e em 1964 foi inaugurada uma grande loja de tecidos e roupas, a Wembly Roupas em Ubá. Pouco tempo depois José de Alencar conjuntamente com seu amigo e socio Luiz de Paula Ferreira estabeleceram contatos com a SUDENE (Superintendencia de Desenvolvimento do Nordeste) para a implantação de uma fábrica de fiação e tecidos na cidade de Montes Claros-MG, com o aproveitamento das vantagens e dos incentivos fiscais do governo local.

Nos anos de 1967 e 1968, as pesquisas e visitas às fábricas têxteis nacionais e internacionais fizeram parte da rotina do empresário para a coleta de informações e novidades do setor. O ano de 1969 marca o surgimento da empresa COTEMINAS-Companhia de Tecidos do Norte de Minas.

#### **3. Fluxograma do Setor Produtivo da COTEMINAS-JP**

A unidade fabril Coteminas-JP, tem como atividade principal um processamento industrial para fabricação de toalhas, utilizando como matérias-primas fios de algodão e de poliéster.

Com o objetivo de proporcionar um melhor entendimento da atividade desenvolvida pela unidade fabril, serão descritos os passos para a produção do principal produto de venda da empresa e em seguida exposto um fluxograma mais detalhado.

Após a entrada da matéria prima no depósito destinado a esta, faz-se uma separação dos tipos de fios e destina-se para que setor este será encaminhado, isto dependendo do tipo de processo a que este será submetido.

Dependendo do tipo de fio este irá passar ou não pela tinturaria, que é o setor de tingimento dos fios, antes de passar pelo setor de preparação, onde este fio receberá um beneficiamento. Passado por estes processos o fio segue para a tecelagem onde este será tecido e tomará forma do produto de venda. Após a tecelagem o fio passará pelo acabamento úmido, onde os artigos que não foram tingidos o serão e os artigos que já são tingidos receberão mais um beneficiamento, passado este processo o artigo seguirá então para o setor da confecção, lá ele receberá o acabamento final e seguirá para o centro de distribuição já pronto para entrega.

A seguir temos o fluxograma:

# FLUXOGRAMA DE PRODUÇÃO DE FELPUDOS

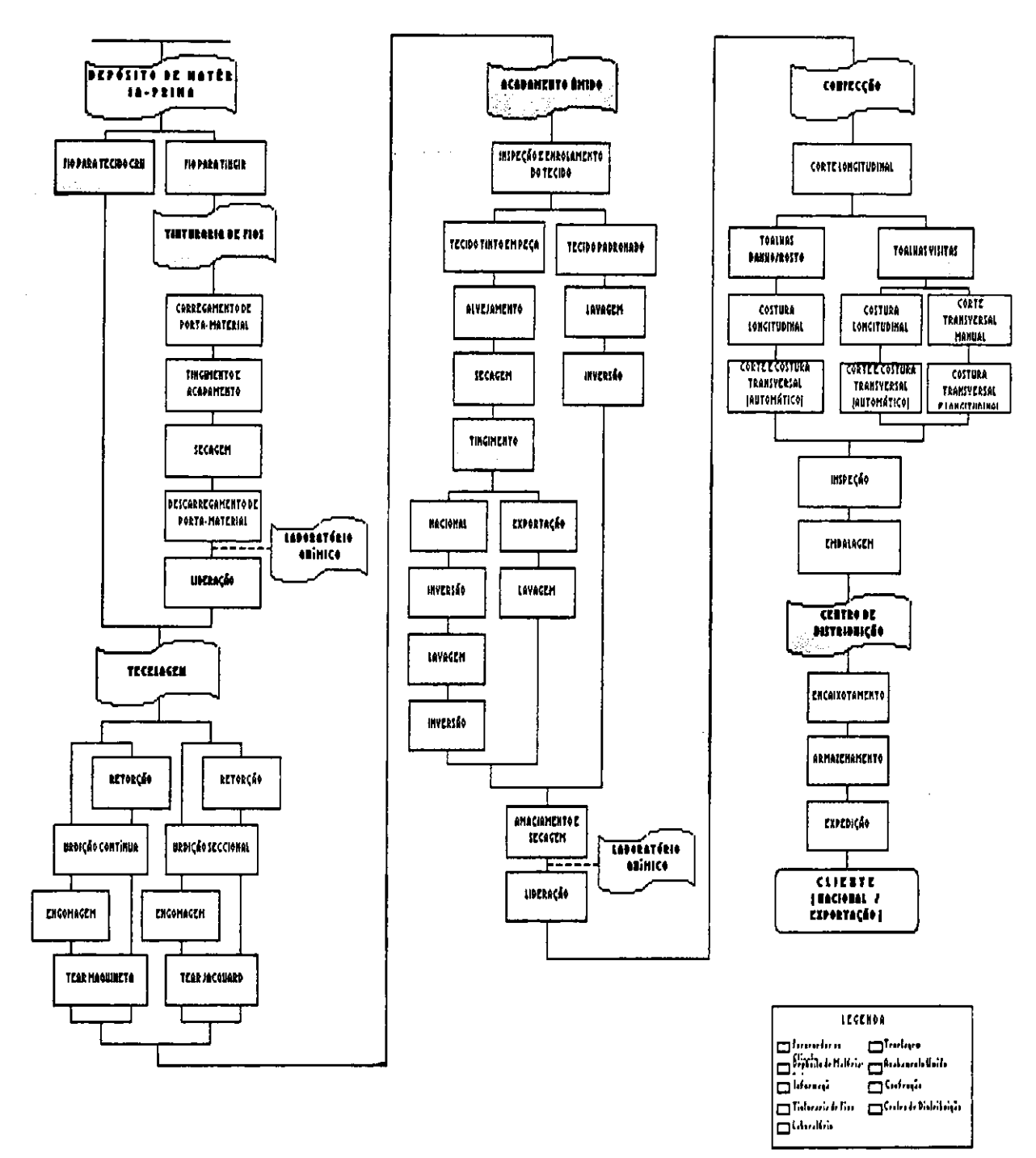

Figura 1 - Fluxograma produtivo

#### **4. Estudo da Unidade Geradora (Termeletrica)**

A unidade geradora da COTEMINAS tinha como principal funcao suprir a unidade fabril na época do racionamento. O seu funcionamento dependia exclusivamente de tensão fornecida pela concessionária, pois esta unidade só entrava em operação se tivesse um ponto de referência, ou seja, uma determinada tensão (13,8kV) com uma freqiiencia de 60Hz.

O trabalho realizado na termeletrica durante o estagio foi o acompanhamento do funcionamento desta, assim como todo o processo de transferencia desta para outra unidade do grupo COTEMINAS, vejamos:

A termelétrica é constituída por três módulos, sendo um módulo elétrico e dois módulos motores, ela fornece uma tensão de 13,8kV e só foi usada na época do racionamento.

A unidade geradora é composta como apresentado a seguir:

Três módulos, sendo um módulo elétrico e dois módulos motores, vejamos:

Módulo elétrico - conjunto formado pelo sistema de monitoração da rede, subestação de acoplamento à rede com dois disjuntores para a geração e um disjuntor de despacho de energia, painéis de proteção individual dos geradores.

Módulos motores - conjunto formado pelo motor de combustão interna a gas e geradores de 3550kVA em 13,8kV de tensao e fator de potencia 0,8.

A descrição da unidade geradora apresentada neste estudo, tem como prioridade os seguintes topicos:

- Caracteristicas gerais;

- Sistema de controle programa supervisório;

- Sistema de resfriamento;

- Sistema de Gás:

- Sistema elétrico;
- Sistema de automação.

#### **4.1 Caracteristicas gerais:**

Gerador:

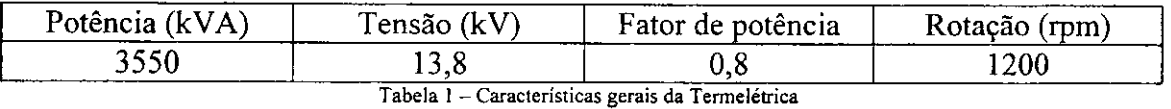

Caracteristicas de funcionamento:

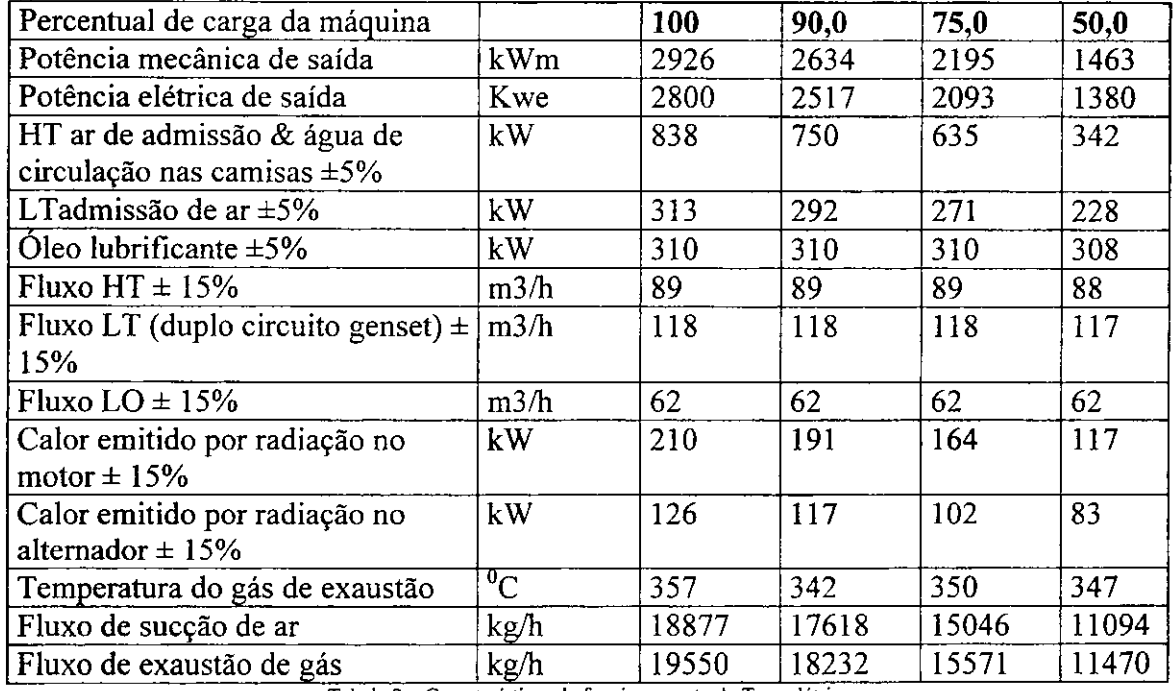

Tabela 2 - Características de funcionamento da Termelétrica

#### **4.2 Sistema de controle supervisorio**

O sistema supervisório é o responsável por receber informações, que são destinadas a operação, oriundas dos CLP's dos geradores e do operador. O sistema supervisório é implementado por um software que faz a interface homem máquina.

Este software foi desenvolvido pela Wartsila, fabricante da termelétrica, e funciona sobre uma plataforma Windows NT, Workstation, o software é chamado WOIS (Wartsila Operator Interface System), ele é composto de várias telas (ou janelas)

 $\mathbf{y} = \mathbf{y}$  .

 $\bar{z}$ 

que contemplam os principais subsistemas que viabilizam a geração, cada janela é navegada por módulo motor (1 ou 2) que deve ser selecionada conforme necessidade de observação do usuário (operador\administrador).

Exemplo: Através do sistema supervisório podemos monitorar medições de tensão de linha, corrente de fase, potência ativa, reativa, fator de potência, frequência e energia ativa total gerada em MWh, estas medições informações são individuais por gerador e mostra também o status da conexão do sistema (disjuntor aberto/fechado e tensão na rede), vejamos:

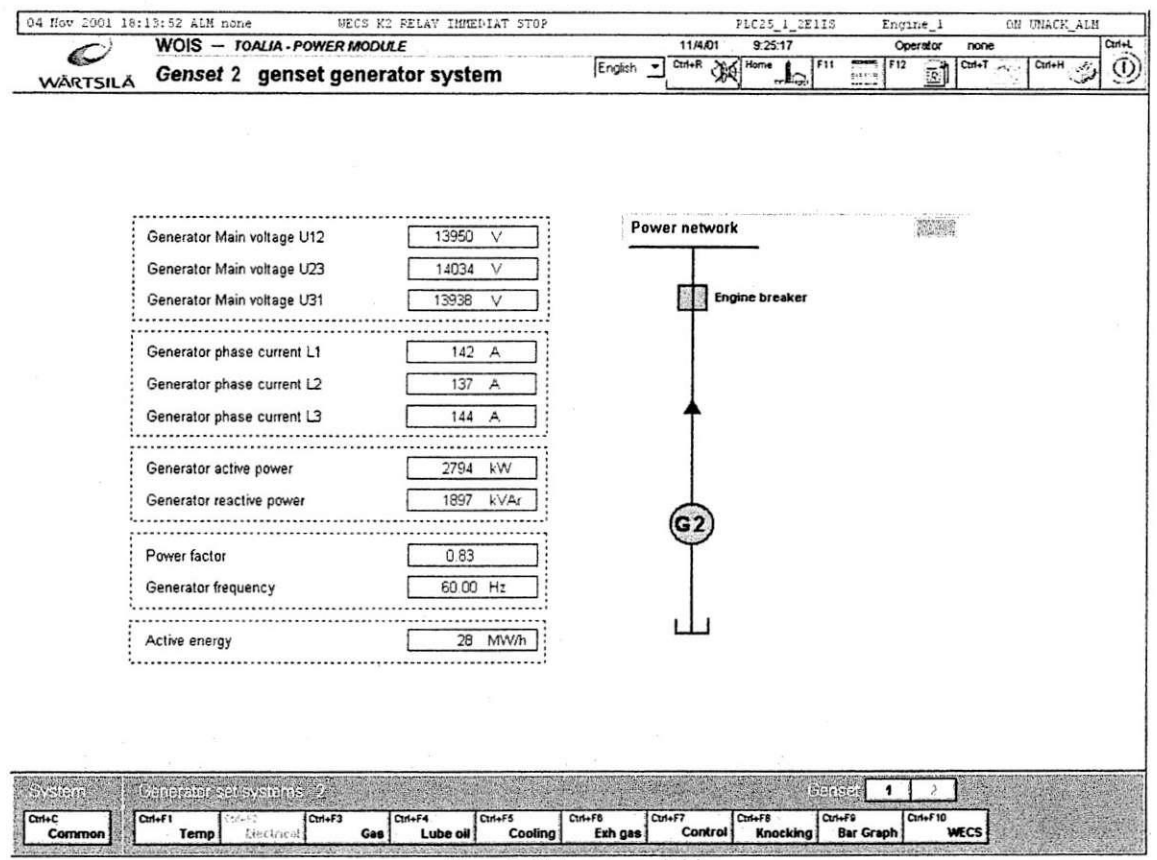

Figura 2- Sistema supervisório

#### 4.3 Sistema de resfriamento

A figura mostrada abaixo esquematiza o sistema de resfriamento individual dos motores, este sistema é baseado em dois circuitos fechados separados fora do motor, um circuito de água quente (HT) e um outro circuito de água fria (LT).

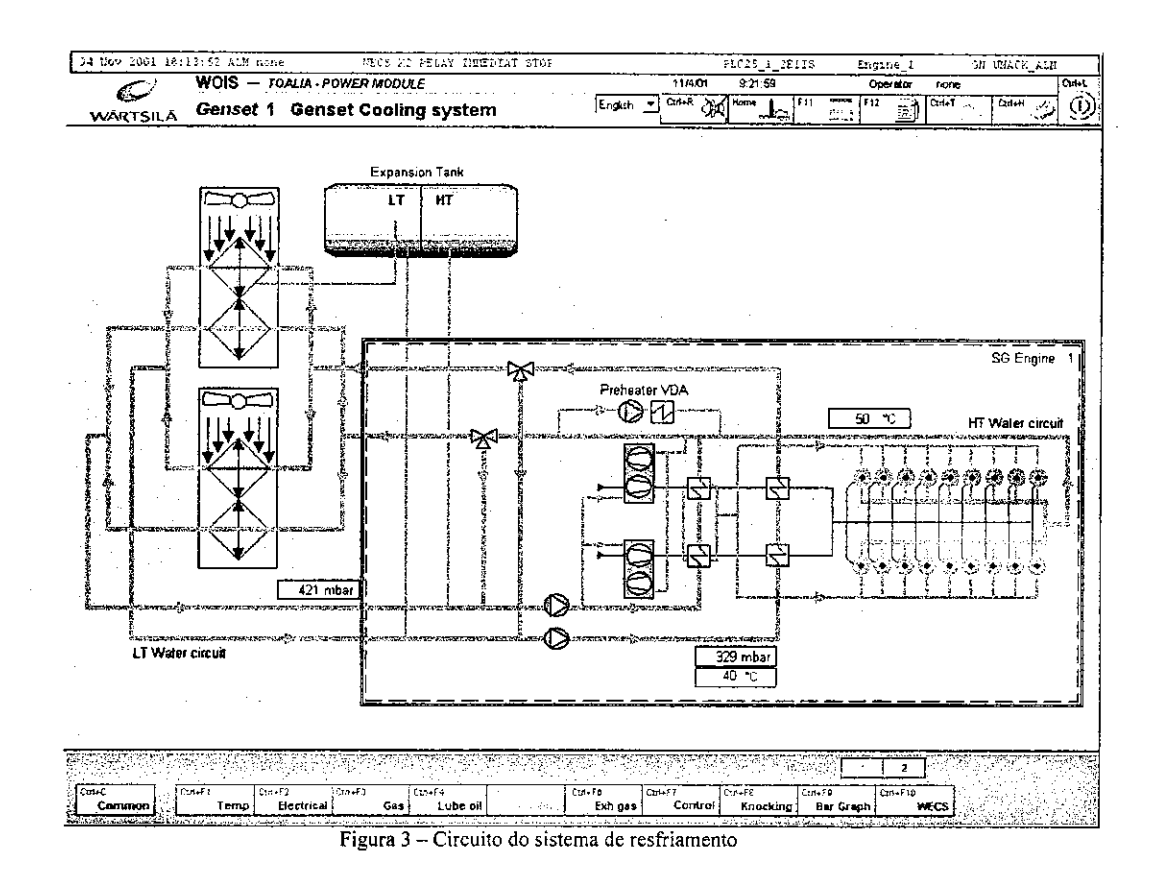

O circuito de alta temperatura é responsável pelo resfriamento da admissão de ar (primeiro passe), os cilindros, os cabeçotes e o sistema de exaustão na saída dos cabeçotes. O circuito de baixa temperatura resfria o ar de admissão (segundo passe no resfriador) e o trocador de calor integralmente, ambos os circuitos trabalham com uma bomba dupla, bombas centrífugas, com rotor de dois lados, um lado para baixa e o outro para alta temperatura. Vejamos a foto a seguir:

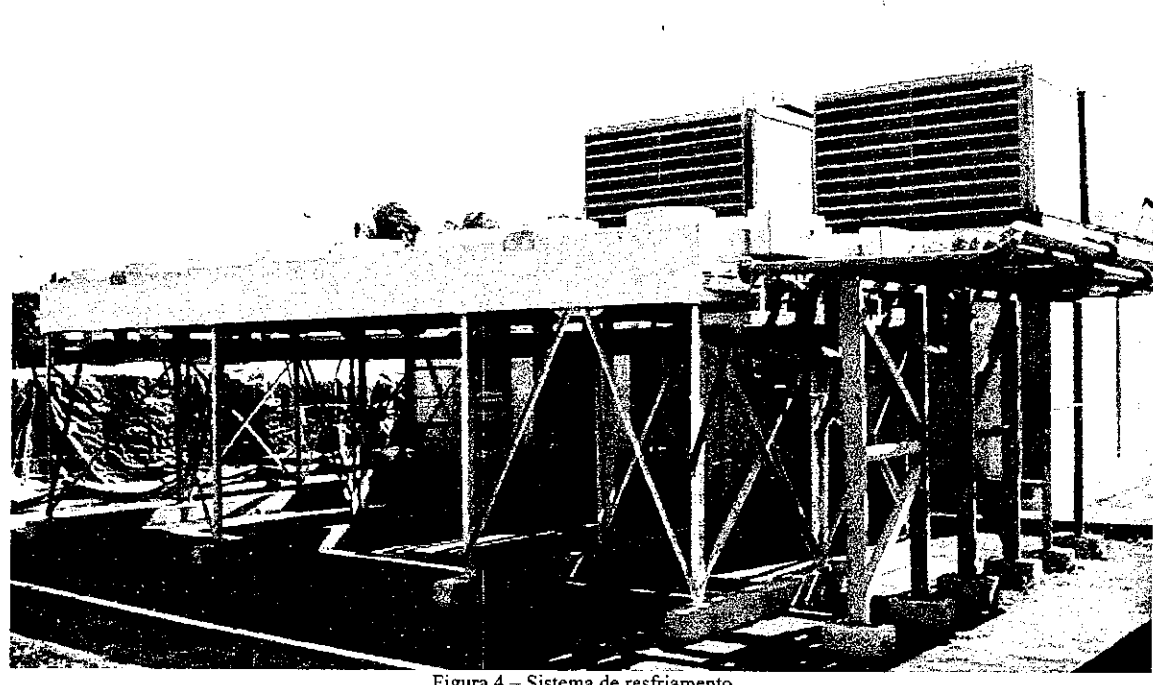

Figura 4 - Sistema de resfriamento

A alimentação de reposição de água dos circuitos, caso haja necessidade, é feita através de tanques de expansão localizados na parte superior dos módulos, onde também estão localizados os sensores que indicarão para o sistema supervisório a queda do nivel.

#### **4.4 Sistema de Gas**

A figura a seguir mostra como está a alimentação de gás para o gerador, especificamente a entrada de alimentação e o trem de gás.

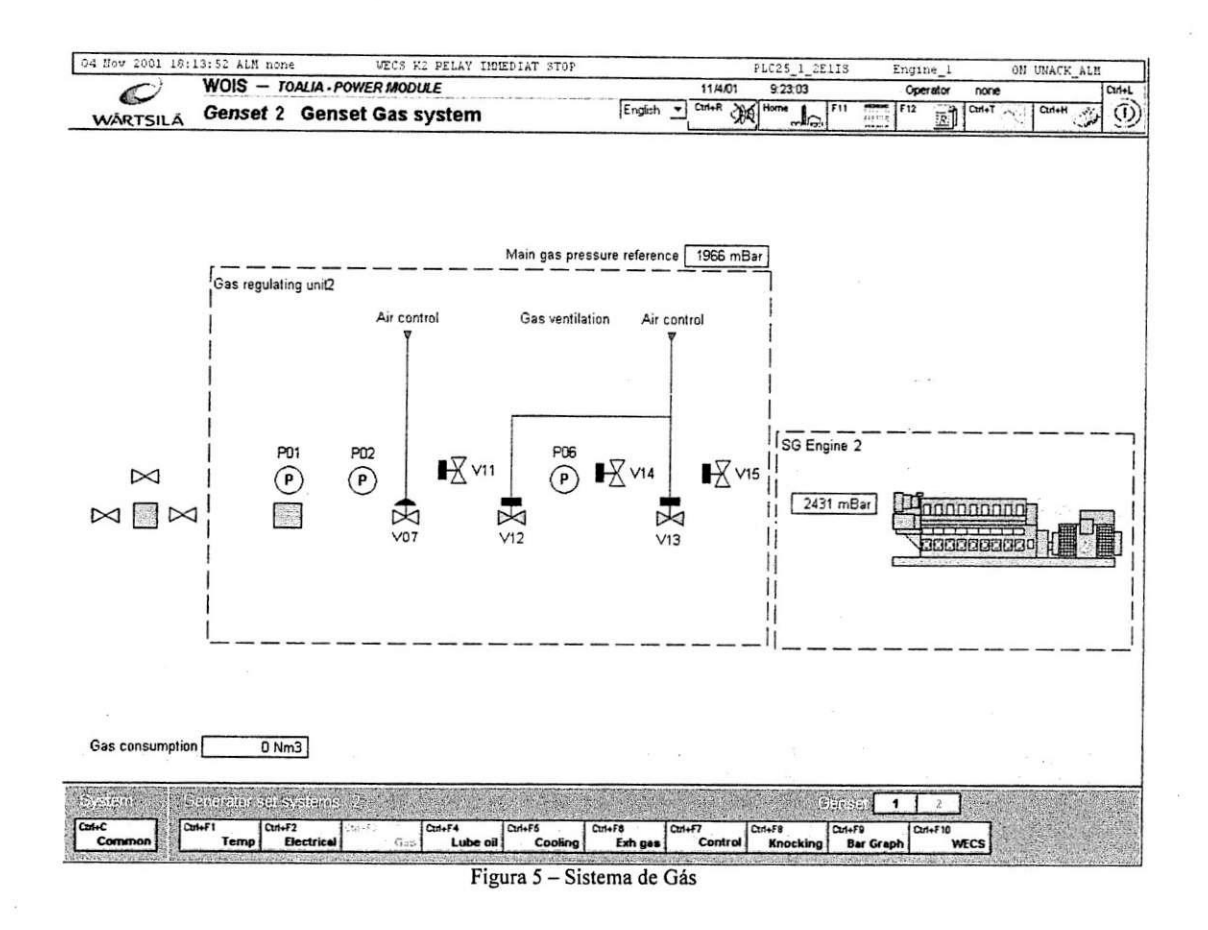

O trem de gás é responsável pela regulação da pressão do gás de forma a liberalo sem pulsação, independente da variação da pressão ou de fluxo.

NOTA: O sistema é todo automático, ou seja, pneumaticamente e eletricamente controlado.

O sistema pode ser rapidamente descrito em partes:

Válvula de corte principal: no nosso caso só por ser operada manualmente, e é responsável pela interrupção da alimentação de gás.

Filtro de gás: é um filtro com miolo limpável, capaz de remover 85% de todos os materiais com mais de 0,5µm e 98% de todos com 2µm ou mais.

Redutor de pressão: é responsável por liberar uma pressão de qualidade para o motor (sem pulsação), independente das variações de fluxo e pressão da concessionária.

Válvula de corte de segurança: são válvulas instaladas em série na linha de fornecimento, no caso de falha de energia uma válvula solenóide corta o fornecimento.

Válvulas de ventagem: no caso de parada da máquina o gás entre a válvula de corte e o motor é lançado para a atmosfera através da ação de ar comprimido.

Linhas de ventagem de gás: Tubulação amarela que interliga o sistema de gás à atmosfera.

#### 4.5 Sistema elétrico

A figura abaixo mostra a estrutura geral elétrica da unidade geradora, ela mostra como está configurada a subestação, vejamos:

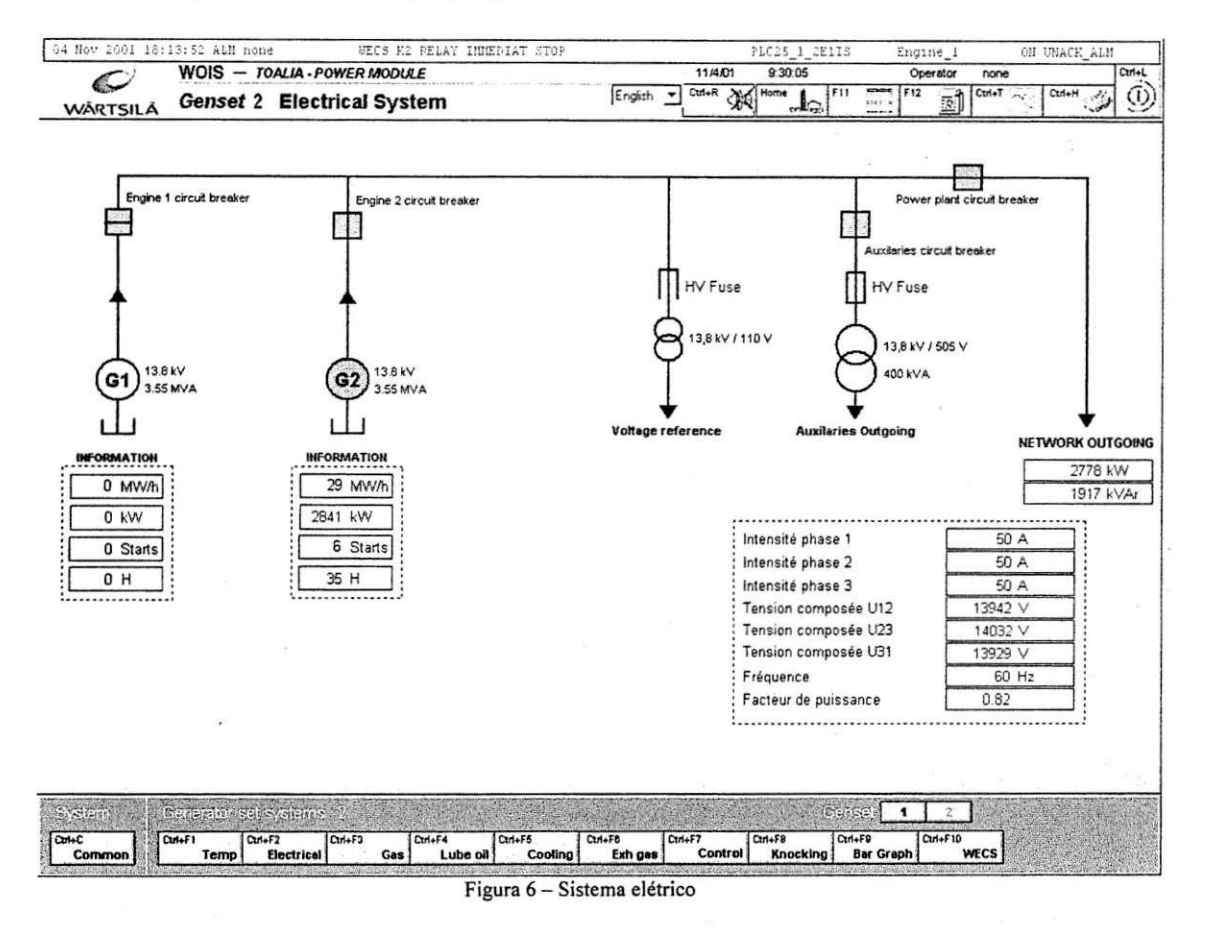

O gerador 1 e seu disjuntor de conexão ao barramento de 13,8kV, da mesma forma o gerador 2 e seu disjuntor, também está conectado o sistema de medição para o sincronismo do sistema (tensão e frequência conectado através de fusíveis), o serviço auxiliar está conectado à barra de 13,8KV através de um transformador auxiliar de 400KVA de 13,8KV 505V protegido através de fusíveis e, por fim o disjuntor principal de conexão ao sistema SAELPA que também é o disjuntor de despacho geral.

#### 4.6 Sistema de automação

A figura abaixo mostra o sistema integrado de controle, ou seja, o WECS -Wartsila Engine Control System (Sistema de controle de motor Wartsila) e o WOIS, o WOIS está restrito à estação de trabalho localizado dentro do módulo elétrico, já o WECS é um sistema distribuído, composto de diversas unidades que se comunicam sobre a CAN-bus.

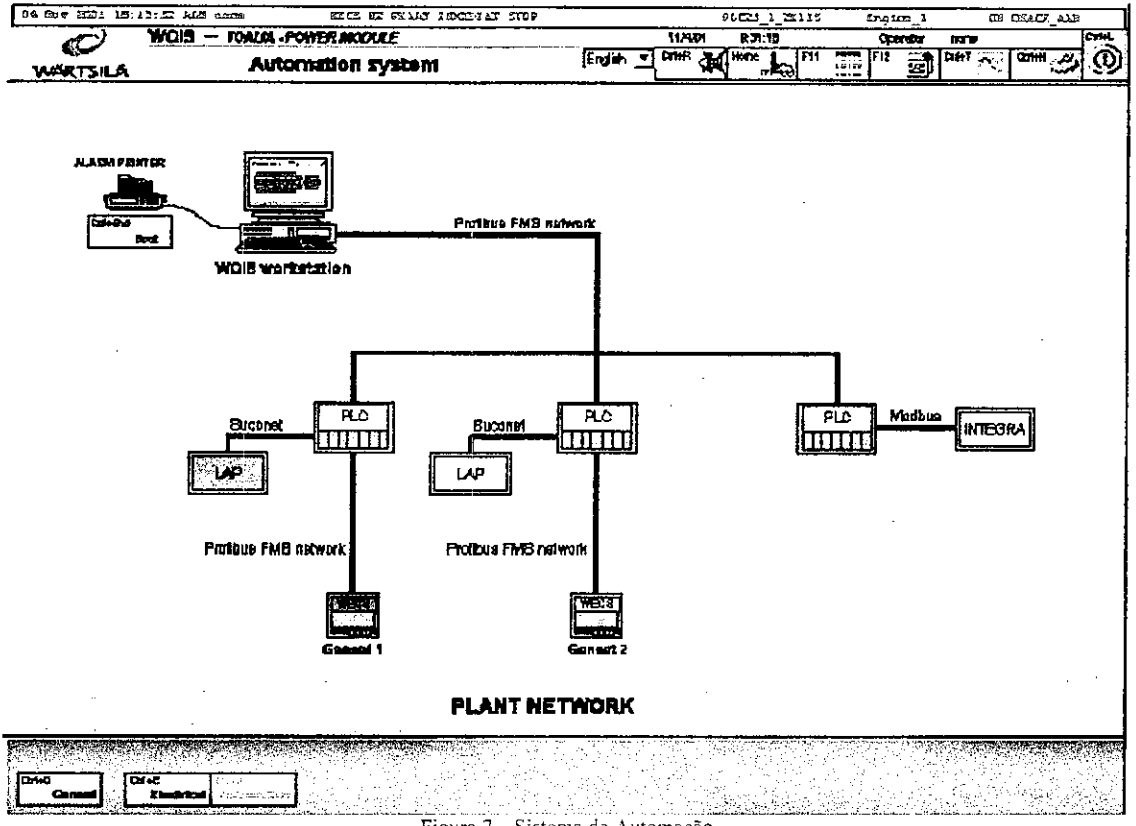

Figura 7 - Sistema de Automação

O WECS tem um MCU (unidade de controle principal) para o motor, sensores localizados nos geradores enviam sinais para o sistema de controle, essa informação é recebida, processada e comparada com os parâmetros de controle de dados para o processamento da combustão, a pressão a gás de alimentação, a duração da alimentação e o tempo, a ignição e a pressão do ar de admissão, são imediatamente ajustados de acordo com a demanda de carga.

Este sistema é ainda responsável pelas sequências de parada e partida do motor, ou seja, tempo de ignição, o ajuste da pressão de gás de alimentação, tempo e duração da abertura de valvulas, e controla o suprimento de ar quando da partida do motor.

Tem-se ainda DCU (Unidade de Controle de Distribuicao) e o CCU (Unidade de controle do Cilindro), o DCU é composto de uma placa microprocessada e uma placa de I/O, ela trava os dados binários e analógicos e os coloca no formato adequado para entrar na rede CAN-bus, e o CCU controla 2 cilindros individualmente, seu papel é se comunicar com o MCU e compara os parâmetros de combustão. Para cada cilindro o CCU controla um módulo de ignição, 2 válvulas solenóides, a câmara principal de combustão (MCC), a válvula solenóide de gás e a válvula do solenóide da câmara de pré-combustão (PCC), mede a temperatura dos gases de exaustão por meio de 2 termopares por cilindro.

Para a detecção da posição dos dois cilindros de cada CCU, existe um encoder no eixo que gera pulsos para CCU, a velocidade do motor, o tempo de ignição, e o tempo de injeção de gás são resultados dos cálculos baseados nessas pulsações.

#### **5. Projeto de Instalacao de Novas Maquinas**

A unidade da Coteminas está em processo de ampliação e esta teve que adequar suas instalações para a chegada de novas máquinas (Tear de Felpudo), para isto foram feitas algumas alterações no setor produtivo da fábrica. Com isso foi realizado um projeto que tinha como objetivo aproveitar ao máximo dispositivos e equipamentos já existentes. O projeto baseava-se em:

- levantamento dos níveis de tensão e potência das subestações envolvidas;

- levantamento dos quadros de distribuicao de forca (QDF);
- dimensionamento dos dispositivos de proteção;
- dimensionamento dos condutores;
- definicao posicionamento dos encaminhamentos.

a) Com o levantamento das subestações que poderiam alimentar as novas cargas, constatou-se que a subestação (SE-4), responsável naquele momento pela a alimentação do setor onde irão instalar as novas máquinas, não atenderia toda a nova demanda, logo foi feita uma redistribuição das cargas, com isso as cargas serão alimentas pela a SE-4 e SE-3, cada uma com alimentando uma carga total de 500kW;

b) Também foi um levantamento dos quadros de distribuição levando-se em conta seu posicionamento já existente, a sua capacidade física e de níveis de correntes.

c) Para obtenção dos valores do sistema de proteção, disjuntores, foi considerado a carga que cada subestação, e o respectivo QDF, alimentaria e calculado o valor da corrente para esses casos, após o cálculo dos valores das correntes foi aplicado um acrescimo de 25% sobre o valor, obtendo-se assim os valores das correntes nominais dos disjuntores. A seguir temos a fórmula aplicada para a obtenção destes valores, circuito trifasico:

$$
I_c = \frac{P_c}{\left(\sqrt{3} * \cos \phi * V_{ff}\right)}
$$

onde:

 $P_c$ - demanda da carga.

V<sub>ff</sub> tensão entre fases.

cos  $\phi$  - fator de potência da carga.

Disjuntor SE-3 e SE-4:

 $P_c = 10kW$ 

 $P_{ct}$  = 50 x  $P_c$ 

$$
I_c = \frac{500000}{\left(\sqrt{3} * 0.95 * 440\right)} \, , \, I_c \cong 690 * 1.25 \, , \, I_c \cong 862
$$

O disjuntor possui uma corrente nominal de 800A.

d) Para o dimensionamento dos cabos foi aplicado o metodo da queda de tensao, neste os circuitos são projetados para trabalharem a determinadas tensões com uma tolerância pequena. Estas quedas são funções da distância entre as cargas, o quadro (QDF) e a subestação de alimentação, ficando esta variação de tensão de no máximo 5% das subestações para os quadros e 2% dos quadros para as cargas, aceitando-se uma tolerância máxima de 7%. Vejamos o processo a seguir:

Como já se tinha os cabos na empresa e queria-se fazer a conferência da utilidade destes, foram realizados os seguintes calculos:

- Quadro de distribuição de força para última carga:

NOTA: O cálculo de dimensionamento foi realizado para a última carga pois esta é a situação em que se tem a maior seção do condutor.

Calculo da corrente de carga:

$$
I_c = \frac{P_c}{\left(\sqrt{3} * \cos \phi * V_{\text{ff}}\right)}
$$

onde:

P<sub>c</sub> - demanda da carga.

V<sub>ff</sub> . tensão linha.

cos  $\phi$  - fator de potência da carga.

Calculo da bitola dos condutores:

$$
\Delta V = \frac{\varepsilon(\%)}{I_c L}
$$

onde:

 $ΔV$  - variação de tensão.

 $\varepsilon$ (%) - nível de variação

V<sub>ff</sub> - tensão linha.

*Ic* - corrente de carga.

Substituindo os seguintes valores foi obtido um  $\Delta V = 7.1$ :

*Ic=* 13,81 A

 $V_{\text{ff}} = 440 \text{ V}$ 

$$
\varepsilon(\frac{o}{0})=2
$$

 $L = 0,09$  km

Com esse valor de  $\Delta V$  foi consultado uma tabela fornecida pela ABNT para o critério de queda de tensão, obtendo-se assim uma seção para o condutor no valor de 6mm<sup>2</sup>. Como os cabos existentes eram de 1,5 mm<sup>2</sup>, foram então usados dois cabos por circuito.

Esses valores calculados foram aplicados em todos os circuitos.

- Das subestações para os quadros de distribuição.

Para este caso foi calculada a potência total que cada subestação alimentaria, assim pode-se calcular o valor da corrente de carga e em seguida determinarmos o valor da seção do condutor, vejamos:

 $P_c = 10kW$ 

 $P_{ct}$  = 50 x  $P_c$ 

$$
I_c = \frac{500000}{\left(\sqrt{3} * 0.95 * 440\right)} , I_c = 690 \text{ A},
$$
  

$$
\Delta V = \frac{\varepsilon(\%)}{I_c L}
$$

Substituindo os seguintes valores foi obtido um  $\Delta V = 0.53$ :

 $I_c = 690 \text{ A}$ 

 $V_{ff}$  = 440 V

 $\varepsilon$ <sup>(%)</sup>=2

 $L = 0,06$  km

Assim foi feito o mesmo procedimento anteriormente descrito e achado uma seção de 120 mm<sup>2</sup>, logo se pode aproveitar cabos já existentes na empresa, estes possuem uma seção de 240 mm<sup>2</sup>.

e) O último passo foi a analise das plantas do local onde se localizará as novas máquinas, a fim de analisar como as estas seriam alimentadas, visto que o subterrâneo contém vários canais por onde são percorridos todos os cabos de alimentação foram entao definidos os caminhos e que encaminhamentos seriam aproveitados.

#### **6. Estudo das Subestacoes**

A COTEMINAS possui um sistema elétrico composto de 1 subestação principal e 7 subestações secundárias, a seguir temos uma descrição geral deste sistema.

A fabrica recebe energia em tensao de 69kV, sua potencia instalada e de 20MVA através de dois transformadores de 10MVA de 69kV/13,8kV (podendo chegar a 12,5MVA cada um com ventilação forçada), atualmente os dois transformadores estão em operação. Os transformadores possuem o primário em delta e o secundário em estrela solidamente aterrado, ou seja, o neutro esta ligado diretamente a malha de terra. Eles alimentam respectivamente dois barramentos que sao separados atraves de uma chave, existe ainda um terceiro barramento interligado a um dos barramentos, tambem através de uma chave, de onde parte a alimentação para a Subestação 6.

A distribuicao de energia para o circuito na tensao nominal de 13,8 kV e feita a partir dos barramentos de média tensão SE06-MT e SE07-MT, que são alimentados cada um por dois disjuntores partindo dos barramentos da subestacao principal, estes localizados nos cubículo de média dentro da SE-69kV, subestação principal.

A partir do barramento SE06-MT são alimentadas as seguintes subestações:

Subestação 1: com um transformador de potência nominal 750 kVA, relação 13,8 - 0,46 kV, um transformador de potencia nominal 2000 kVA , relacao 13,8 - 0,46 kV e um transformador de potência nominal 1500kVA, relação 13,8 -0,46kV.

Subestação 2: com dois transformadores de potência nominal 2000 kVA, relação 13,8 - 0,46 kV e um transformador de potência nominal 750 kVA, relação 13,8 - 0,40 kV.

Subestação 3: com um transformador de potência nominal 2000 kVA, relação 13,8 - 0,46 kV e um transformador de potência nominal 500 kVA, relação 13,8 - 0,40 kV.

Subestação 4: com um transformador de potência nominal 1500 kVA, relação 13,8 - 0,46 kV.

Subestação 5: com um transformador de potência nominal 2000 kVA, relação 13,8 - 0,46 kV.

Subestação 6: com um transformador de potência nominal 2000 kVA, relação 13,8 - 0,46 kV e três transformadores de potência nominal 2000 kVA, relacao 13,8-4,16 kV.

A partir do barramento SE07-MT sao alimentadas as seguintes Cargas:

Subestação 7: com dois transformadores de potência nominal 500 kVA, (circuito existente) relações  $13,8 - 0.46$  kV e  $13,8 - 0.40$  kV além do circuito de força dos Poços de Captação (130kW).

O sistema em 13,8kV recebe também energia proveniente de uma co-geração (2x3,55MVA) através de um cubículo de média tensão instalado na Subestação 6.

NOTA1: Todas as subestações possuem um sistema de proteção que atua em caso de curto-circuito, sobrecarga, oscilação de tensão e elevação de temperatura, promovendo o desligamento automático.

Abaixo se tem um esquema das subestações:

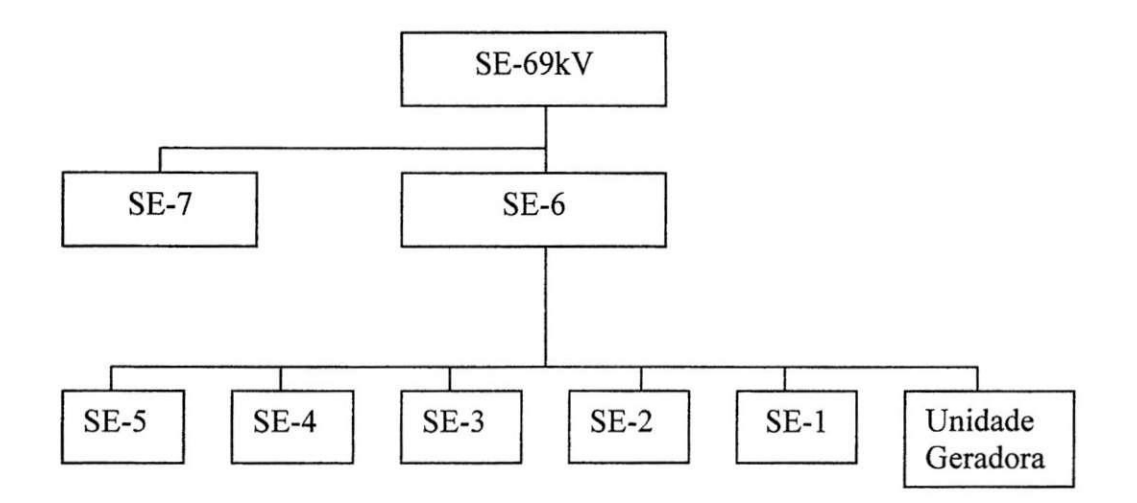

Figura 8 - Esquema ilustrativo das subestações

#### **7. Estudo e Praticas com Inversores de Freqiiencia**

O inversor de frequência é um dos principais dispositivos eletrônicos encontrados na área produtiva da fábrica, logo este foi alvo de estudo e de práticas de atividades, como parametrizações e o estudo do software da Siemens, Drive Monitor, com a finalidade da realização de backup dos inversores do setor de preparação e posterior treinamento do corpo técnico para a realização desta mesma atividade. O material preparado encontra-se em anexo.

Logo, tem-se o seguinte estudo:

Os conversores CC em CA são conhecidos como inversores. A função de um inversor consiste em converter uma tensao de entrada CC em uma tensao de saida CA simétrica de amplitude e frequências desejáveis, a tensão de saída pode ser fixa ou variavel. No caso especifico da empresa, sao utilizados, em larga escala, inversores de frequências, onde este é serve para controlar a rotação de motores assíncronos (de indução), porém os inversores trabalhados não só apresentam esta função, em seguida serão apresentadas algumas de suas funções, o princípio de funcionamento e vantagens.

**7.1 Principio de funcionamento** 

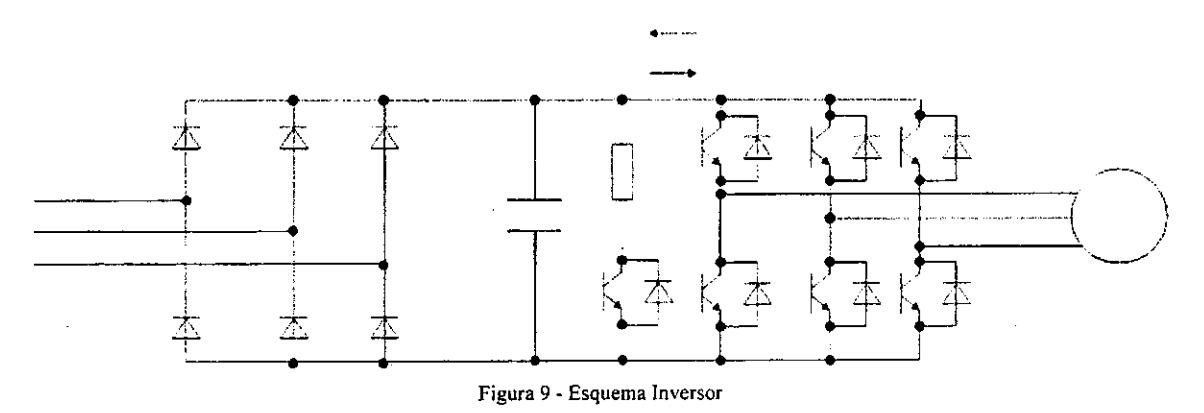

Os inversores trabalhados têm a tensão CC de entrada fixa e não-controlável, pode-se obter uma tensão variável na saída através da variação do ganho do inversor e isto é realizado pelo controle de modulação da largura de pulso (PWM - senoidal) dentro do inversor.

Os sinais de comando, como mostrados abaixo, são gerados através da comparação de três ondas senoidais de referência, defasada 120 graus entre elas, a comparação é feita entre uma onda portadora com o sinal de referência correspondente a uma fase, para gerar sinais de comando para aquela fase. A tensão de saída é gerada eliminando-se a condição de que dois dispositivos de chaveamento, em um mesmo ramo, não podem conduzir ao mesmo tempo.

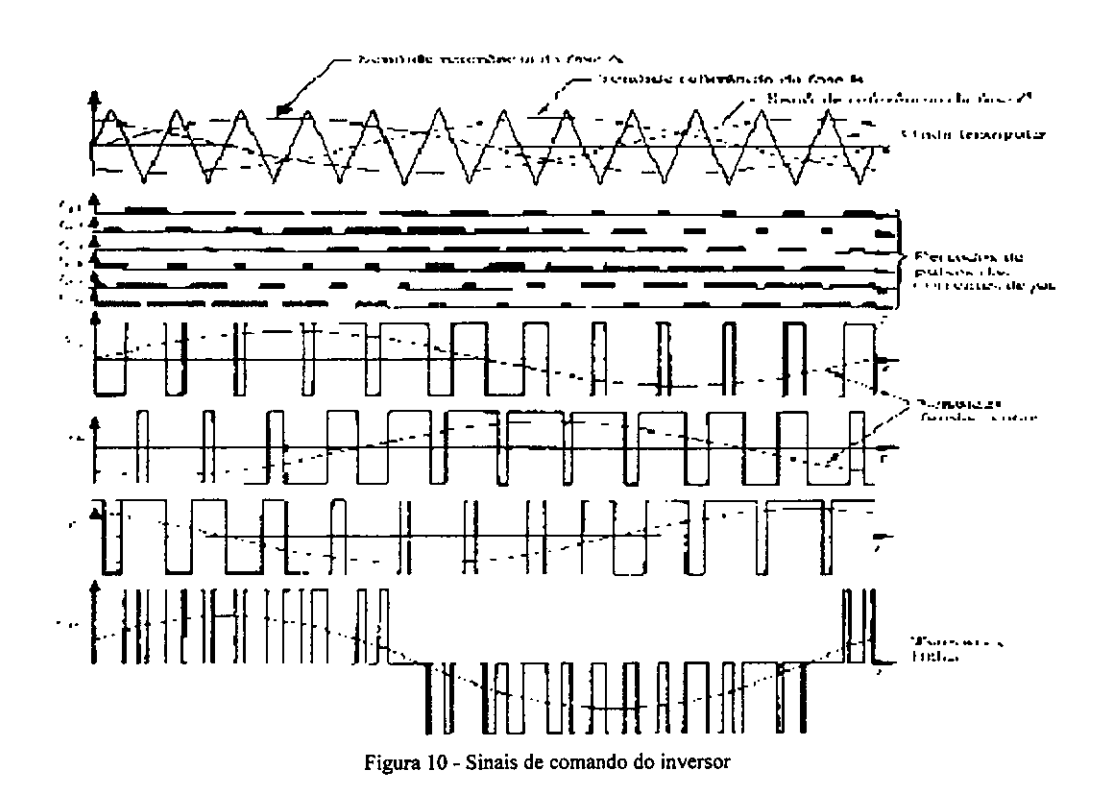

#### **7.2 Vantagens**

- Automatização e flexibilização dos processos fabris;
- Comunicação avançada e aquisição de dados;
- Eliminação de elementos de partida pesada e complicada;
- Instalação mais simples;
- Aumento da vida útil do maquinário;
- Evita choques mecanicos na partida (francos);
- Economia de energia.

#### **7.3 Desvantagem**

Uma das desvantagens é ruído de modo comum, que é oriundo do tipo de tensão gerada nos inversores (PWM), estes produzem correntes parasitas através das capacitâncias parasitas - pequenas capacitâncias que em 60 Hz não são significativas, mas em altas frequências passam a "perturbar" o funcionamento do circuito, vejamos:

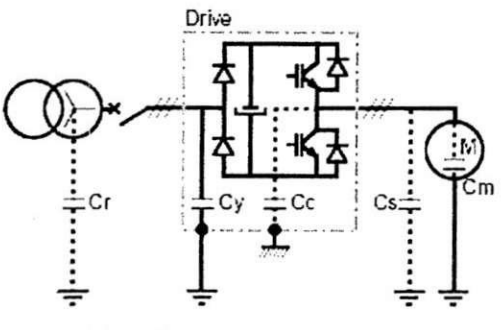

Figura 11 - Capacitancias parasitas

onde,

Cm - capacitancia entre os enrolamentos do motor e a terra;

Cc -capacitancia entre os componentes IGBT e os condutores ou involucro conectado a terra;

 $Cr -$  capacitância entre a linha de alimentação e a terra;

Cs - capacitância entre os condutores de saída e a terra;

Cy -capacitância entre os capacitores de entrada do inversor para eliminação dos ruídos eletromgnéticos (se existirem) e a terra.

Para se reduzir este tipo de problema tem-se alguns métodos, todos eles foram colocados em prática.

- Práticas de aterramento;

- Atenuar ruidos da fonte (inversor);

Adicionar toróides nas saídas dos inversores e no cabo de rede.

- Cabos de forcas do inversor longe de equipamentos sensitivos;

Cabos blindados.

- Capturar e retornar o ruido para a fonte (inversor);

Adicionar capacitores de modo comum.

Vejamos o esquema:

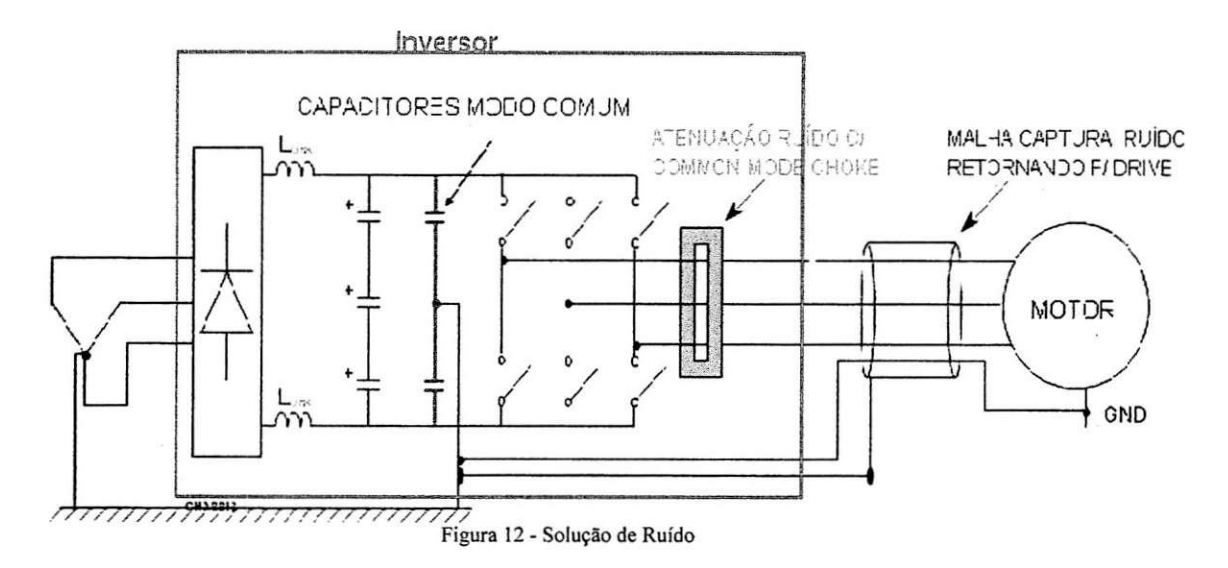

#### **7.4 Funcdes**

Os dispositivos eletrônicos, inversores, encontrados unidade fabril, não realizam apenas a função básica do inversor, mas um conjunto de funções que nos proporciona a obtenção das vantagens descritas anteriormente.

Algumas destas funções serão descritas neste estudo, vejamos:

- Frenagem;

- Proteção elétrica;

- Fonte.

#### **7.4.1 Frenagem**

Frenagem é a remoção de energia mecânica do sistema (cinética) do sistema. Ela **e** utilizada para parar ou desacelera o motor, para mudar o sentido de rotacao, para manter o eixo numa posição fixa e para manter a tensão num material (freio do gerador).

Tem que ser feita duas considerações durante a frenagem, a primeira é como se remover essa energia do sistema e a segunda é o que fazer com esta.

A energia pode ser removida de duas formas:

- Mecanicamente, com um freio mecânico:

A energia mecânica (cinética) é convertida em calor no freio.

- Eletricamente com um inversor:

A energia mecânica (cinética) é convertida em energia elétrica.

Quanto ao que se fazer com esta energia temos:

- Retorno de energia para a rede CA:

- Conversao da energia em calor:

No motor;

Num dispositivo elétrico (EX.: Resistor);

Num dispositivo mecânico (EX.: Freio).

Os tipos de frenagem vistas neste estudo foram: frenagem por injeção de corrente continua e frenagem dinamica.

Na injeção de corrente contínua cria-se um campo fixo no motor, acarretando na parada do próprio e toda a energia é convertida em calor no motor.

Na frenagem dinâmica a energia é retornada no capacitor do barramento CC, e toda essa energia é dissipada em calor numa unidade de frenagem (banco de capacitores).

#### **7.4.2 Protecao Eletrica**

Os dispositivos usados para proteção elétrica geralmente tem o objetivo de eliminar as sobrecorrentes ( curto - circuito e sobrecarga ) que danificam a rede de alimentação do inversor ou o motor. Em geral são usados dijuntores e fusíveis ultra rápidos para realizar esta função, no entanto os inversores tem que suportar o nível de curto e para isso ele deve ser dimensionado para o ponto onde ele sera instalado.

Algumas das proteções são realizadas pelos inversores que desligam em microssegundos os transistores IGBT, e estas sao objetos deste estudo, vejamos:

#### **7.4.2.1 Protecao contra sobrecarga**

O inversor limita o valor "rms" num maximo de 1,5 a 2 vexes o valor nominal. NOTA: Um relé térmico tradicional pode não operar corretamente, pois em baixas rotações a corrente do motor, geralmente é menor que a nominal e, num evento de uma sobrecarga, ela se elevará a um nível em que não sensibilizará o rele térmico. A proteção interna do inversor é mais apropiada para proteção do motor e da instalação elétrica até o motor.

#### **7.4.2.2 Curto-circuito**

Se um curto acontecer na saida do inversor (nos terminais do motor ou nos cabos entre inversor - motor) a sobrecorrente é detectada internamente no inversor e um comando para bloquear os IGBT's é dado. O curto é eliminado em microsegundos protegendo o inversor. Esta breve corrente é principalmente alimentada pelos capacitores usados com os retificadores e se torna imperceptivel pela rede eletrica , conforme descrito na figura abaixo.

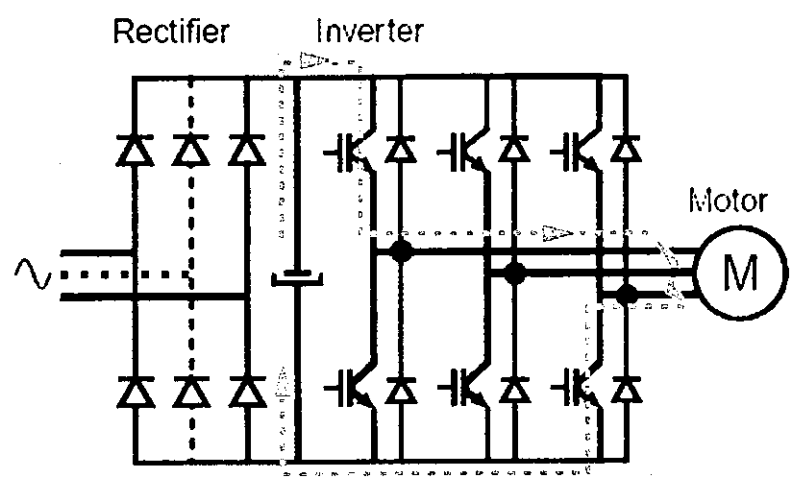

Figura 13 - Esquema de curto-circuito na saida do inversor

Portanto, se torna importante dimensionar o inversor dentro do nivel de curtocircuito no ponto onde esta instalado, caso ele nao atenda, pode-se colocar um indutor na entrada e/ ou na saída, que além de diminuir os ruídos, ajudam a diminuir o nível de curto. Outra alternativa é colocar fusível na saída do inversor com capacidade de suportar o curto.

#### **7.4.2.3 Aquecimento do inversor**

Um sensor é colocado no dissipador traseiro para detectar este aquecimento, e **em** caso de excesso, desliga o inversor, seu mau funcionamento pode causar o desligamento indevido, necessitando ser trocado. Verifica também, se a ventilação está funcionando corretamente, o bloqueio do fluxo de ar ou ventilador danificado podem fazer o inversor parar.

#### **7.4.2.4 Queda de tensao da rede**

Esta proteção é necessária para evitar um mau funcionamento dos circuitos de controle e do motor, serve para evitar a sobrecorrente quando a rede volta a tensao nominal. Geralmente, um valor de tempo de tolerância pode ser ajustado no inversor para evitar desligamentos indevido (na faixa de alguns segundos).

#### **7.4.2.5 Sobretensao**

E usada para evitar danos aos seus componentes de forca .

#### **7.4.2.6 Falta de fase**

Nos inversores trifásicos esta função protege de sobrecorrentes devido ao funcionamento monofásico. Para o motor evita sobreaquecimento.

#### **7.4.2.7 Fuga a terra**

Proteção quanto a baixa isolação do motor, cabos ou do próprio inversor. Observa-se que esta medição se dá em alta frequência e pode causar confusão nas medições de isolação que normalmente são feitas com aparelhos CC (megôhmetro).

#### **7.4.3 Fonte**

Nos painéis das máquinas tem equipamentos que são alimentados por uma tensão 24Vdc, e quando não se tem uma fonte específica para esta, utiliza-se do inversor, que disponibiliza 24V em suas saidas.

### **8. Estudo e Montagem de Maquina (Engomadeira)**

A montagem da engomadeira completou o conjunto de atividades desenvolvidas durante o estágio, logo abaixo se tem fotos da máquina trabalhada.

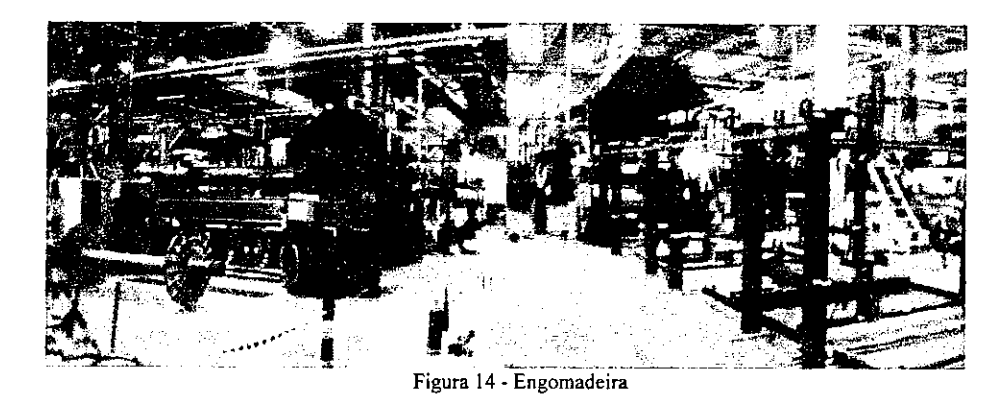

A engomadeira tem a função de engomar o fio, assim, proporciona uma melhor qualidade a este, fazendo tambem com que este fio tenha menos atrito no processo de tecelagem.

Para dar início ao processo de montagem foi feito um levantamento, através da lista de cabos e do diagrama elétrico, da origem e destino destes, podendo-se assim definir por onde irão passar os encamiamentos, feito isto foi então definido os tipos de encamiamentos, eletrocalhas e canaflex, estes com as seguintes dimensões:

Eletrocalha:

- 50/50mm
- 100/50mm

Canaflex:

50mm2

- 75mm2
- 100mm2

O passo seguinte foi o lançamento dos cabos, neste tentou-se separar ao máximo os cabos de força, de proteção e de dados, definindo-se encamiamentos específicos para

cada tipo de cabo, sendo priorizado a separação dos cabos de força dos cabos de dados, com o objetivo de evitar alguma interferencia que pudesse provocar o mau funcionamento da máquina.

Está máquina é alimentada por uma tensão de 440Vac, nela necessita-se de tensões de comando de 24Vdc/12Vdc/5Vdc e tensão de serviço e iluminação de 380/220Vac. Sua proteção é composta por disjuntores, relé de sobretensão, fusíveis e inversores.

A máquina em trabalho possui um sistema integrado de controle, todo ele "administrado" por um CLP da Siemens, SIMATIC S7-300. Este esta interligado com os principals equipamentos da maquina atraves de uma rede PROFIBUS.

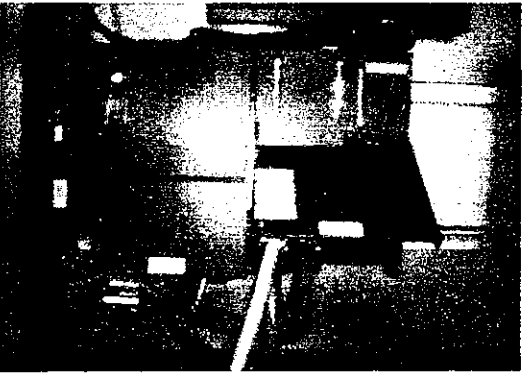

Figura 15 - CLP-SIMATIC S7-300

O CLP esta interligado com os seguintes equipamentos:

- Inversores de Freqüência (KEB)

Este está ligado aos motores, e são responsáveis, além das funções anteriormente

descritas, pelo controle de velocidade dos próprios.

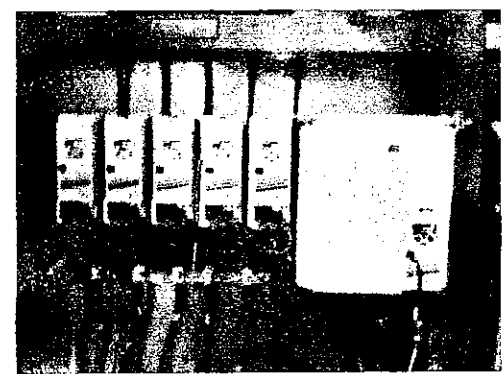

Figura 16 - Inversores KEB

 $-PT100$ 

Sensor de temperatura que junto com o CLP é responsável pelo o controle de temperatura de determinados pontos da máquina.

- Modulos de interface

Responsável pela interligação de diferentes partes da máquina.

- Celulas de cargas

Responsável pela tensão, no sentido longitudinal, imposta no artigo.

O sistema operacional e supervisório, que também são controlados pelo PLC, possuem uma interface homem máquina bastante simples, facilitando assim qualquer tipo de operação e entendimento desta, vejamos:

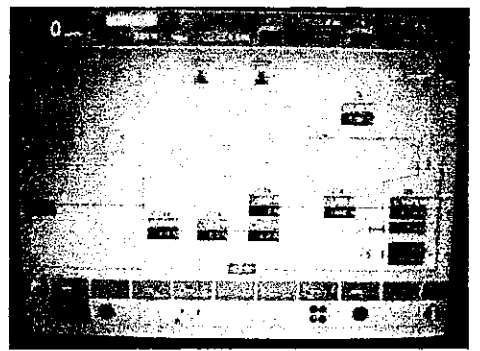

Figura 17 - Esboço de toda a máquina, com algumas variáveis de controle.

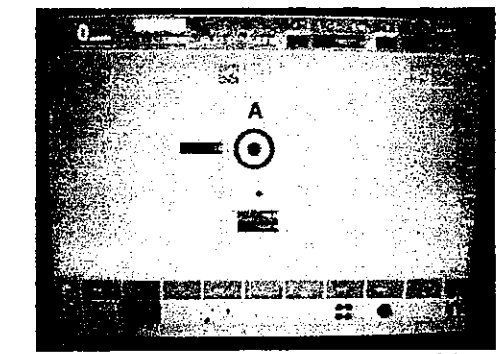

Figura 18 - Esboco da estante de rolos, mostra o nivel de tensao do artigo.

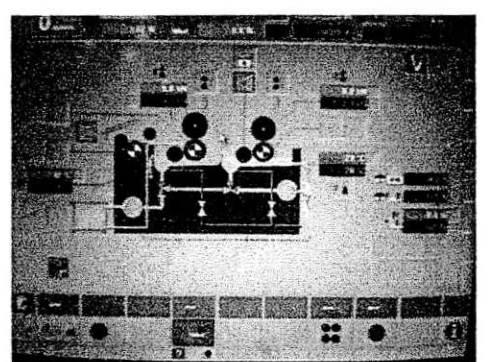

Figura 19 - Esboço da caixa de goma, mostra a tensão do artigo e temperatura.

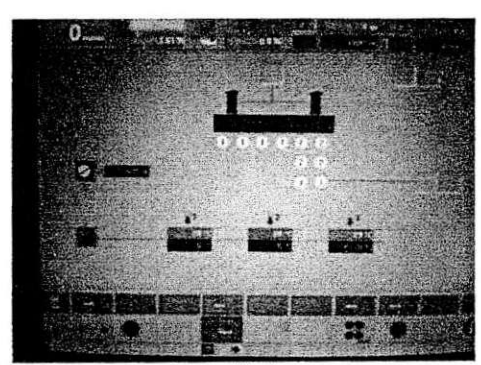

Figura 20 - Esboço do secador de cilindros, mostra a temperatura destes.

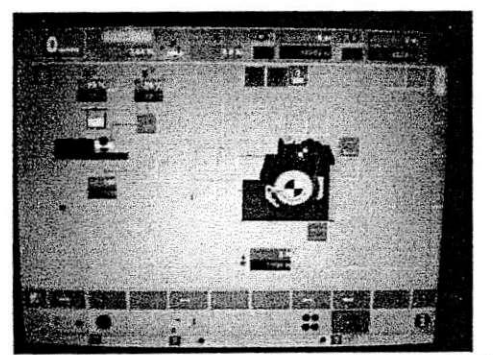

Figura 21 - Esboço da cabeceira da máquina, mostra as temperaturas do dispositivo de enceramento e a tensão no artigo.

#### **9. Conclusao**

O estagio realizado COTEMINAS-JP foi de extrema importancia, pois este proporcionou não só uma vivência com situações e problemas práticos, como também a relação entre a teoria desenvolvida durante o período acadêmico e a prática necessaria num dia-a-dia de um trabalho desenvolvido.

Neste contexto foi proporcionado um maior embasamento técnico, como no estudo dos inversores, e uma experiencia de relacionamento entre diversas classes, com e sem o mesmo objetivo.

Durante o processo de transferência da termelétrica o estagiário teve a oportunidade de conhecer procedimentos nao so da area eletrica, mas sim de todo um conjunto procedimentos mecanicos e burocraticos.

Na elaboração do projeto para instalação de novas máquinas da tecelagem, todos os procedimentos desenvolvidos comprovaram a pratica exercida no periodo academico, logo, foram firmados conceitos no que diz respeito a projetos em instalações elétricas.

O conhecimento das subestações possibilitou a comprovação de alguns estudos, tanto na área técnica, como procedimentos de religamento de uma subestação e conhecimento de equipamentos utilizados nestas, como na área de segurança.

E como parte mais interessante durante o periodo de estagio tivemos o processo de montagem da máquina Engomadeira, que possibilitou um maior entendimento de diagramas elétricos, um conhecimento de todo um sistema controle e automação de uma máquina, e também proporcionou uma experiência na área humana, com o gerenciamento de colaboradores.

# **10. Referencias Bibliograficas**

- [1] Creder, Helio. Instalacoes eletricas. Livros Tecnicos e Cientificos. 14a ed. (2002) Rio de Janeiro;
- [2] Mamede Filho, J. "Instalações Elétricas Industriais". Livros Técnicos e Cientificos Editora, 1993;
- [3] Rashid, M. H. Power Electronics, Circuits, Devices and Applications. 2nd. Edition. Prentice-Hall, 1997.

 $\ddot{r}$ 

# ANEXO

 $\frac{1}{2}$ 

#### BACKUP - INVERSORES SIEMENS

Obs.: Este equipamento possui partes energizadas com tensões perigosas e controla elementos mecânicos potencialmente perigosos quando em operação.

Seqüência de operação para realização do backup utilizando o DRIVE MONITOR DA SIEMENS como ferramenta computacional.

1) Apos aberto o programa (DRIVE MONITOR) a primeira interface apresentada sera:

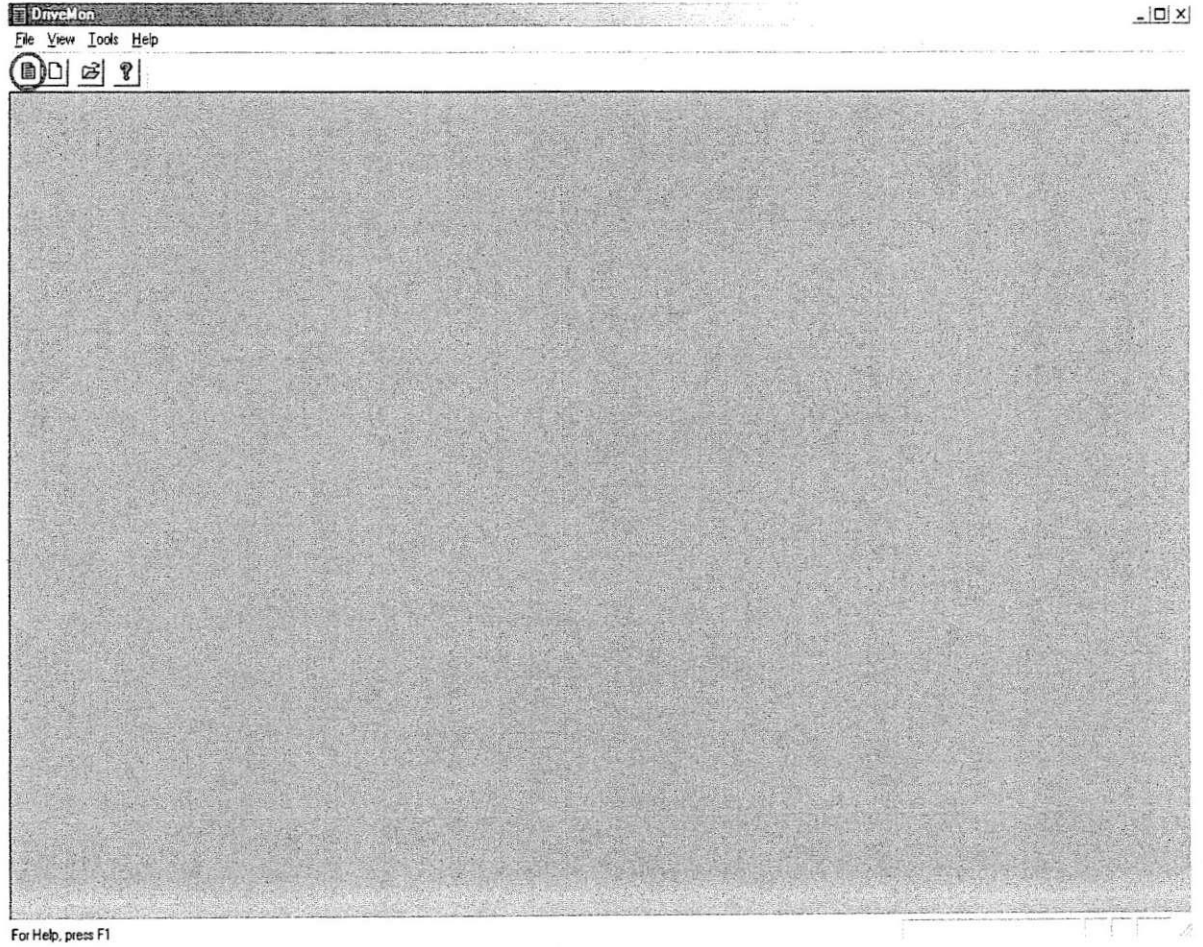

Figura 1

O passo seguinte será a abertura de um novo conjunto de parâmetros, este é realizado na parte demarcada em vermelho.

2) Após a abertura de um novo conjunto de parâmetros serão pedidas as informações do inversor trabalhado, com a finalidade de identificar o tipo e a versao deste, vejamos:

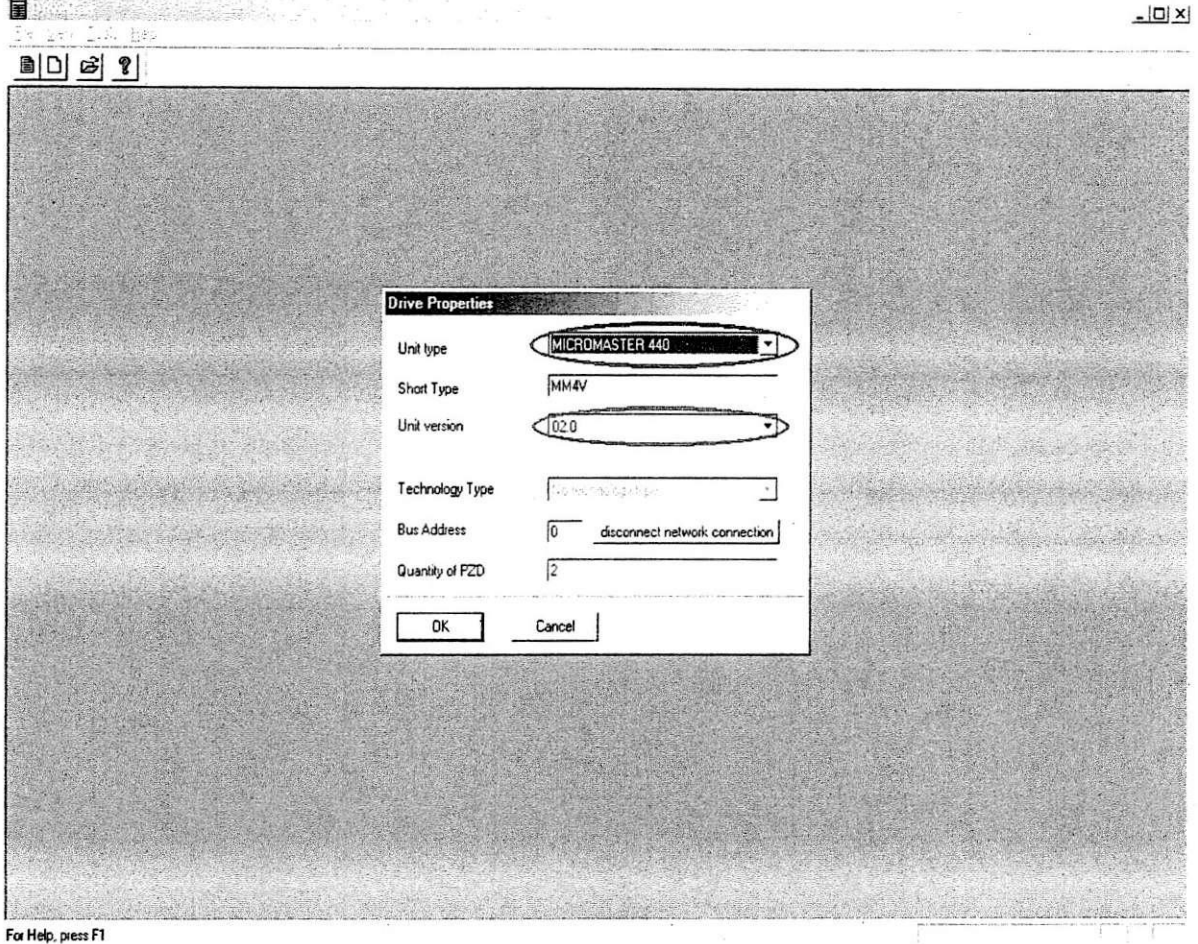

Figura 2

Nestas áreas que estão demarcadas são informados o tipo (Unit type) e a versão (Unit version) do inversor.

#### 3) Escolha do tipo de inversor:

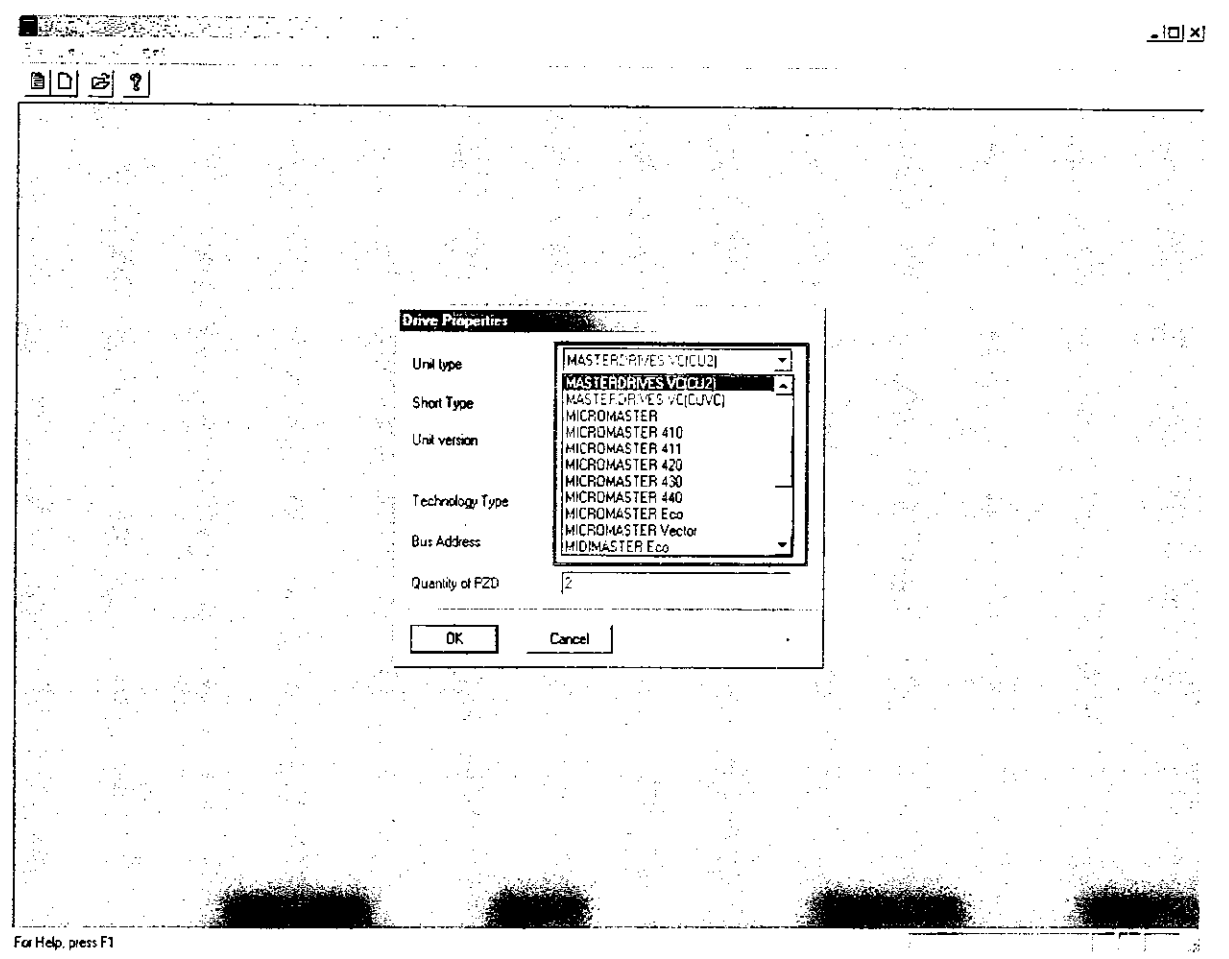

Figura 3

Na figura acima são mostrados alguns tipos de inversores reconhecidos pelo programa.

Nota: Na duvida abrir a porta do inversor e procurar o tipo de placa de controle (ex: CU2 na urdideira seccional e CUVC na engomadeira).

## 4) Escolha da versao do inversor:

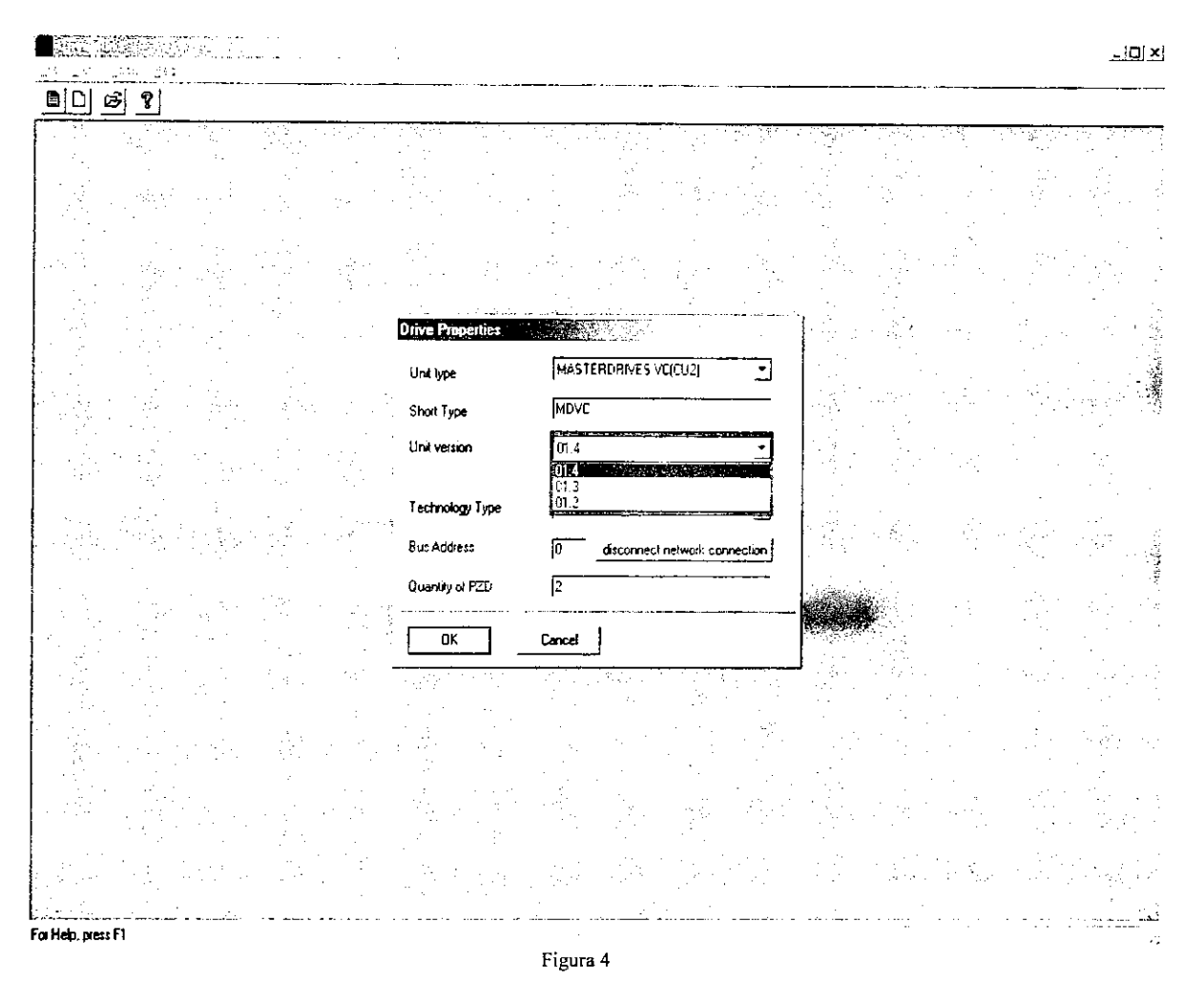

Na figura acima são apresentadas as versões disponíveis para o tipo de inversor escolhido.

Depois de escolhido o tipo e a versao do dispositivo deve-se confirmar a operação, passando-se assim para o passo seguinte.

# 5) Salvar as informações pré-selecionadas:

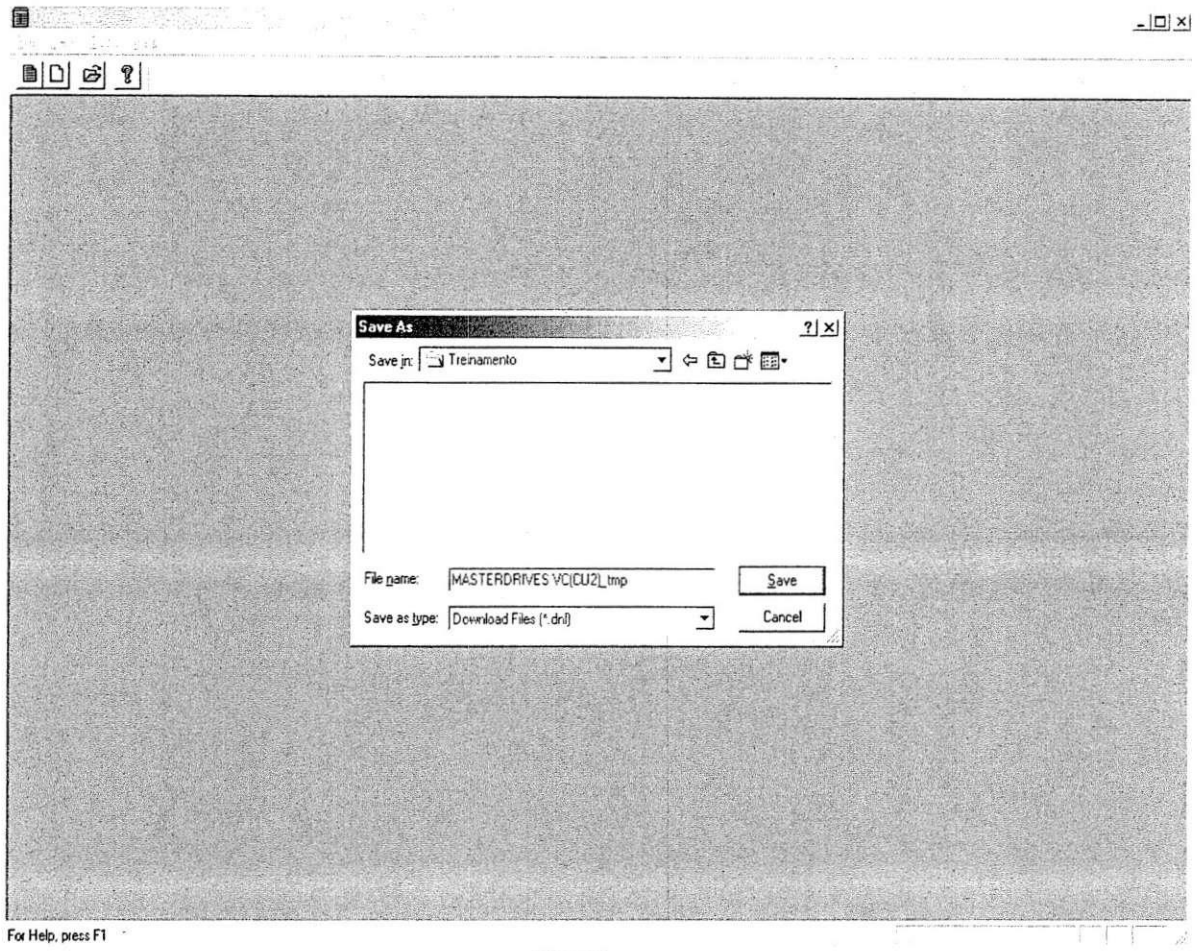

Figura 5

6) Após as informações terem sido salvas tem-se acesso ao Drive Navigator, que é uma interface facilitadora de algumas das principais aplicações do programa, vejamos:

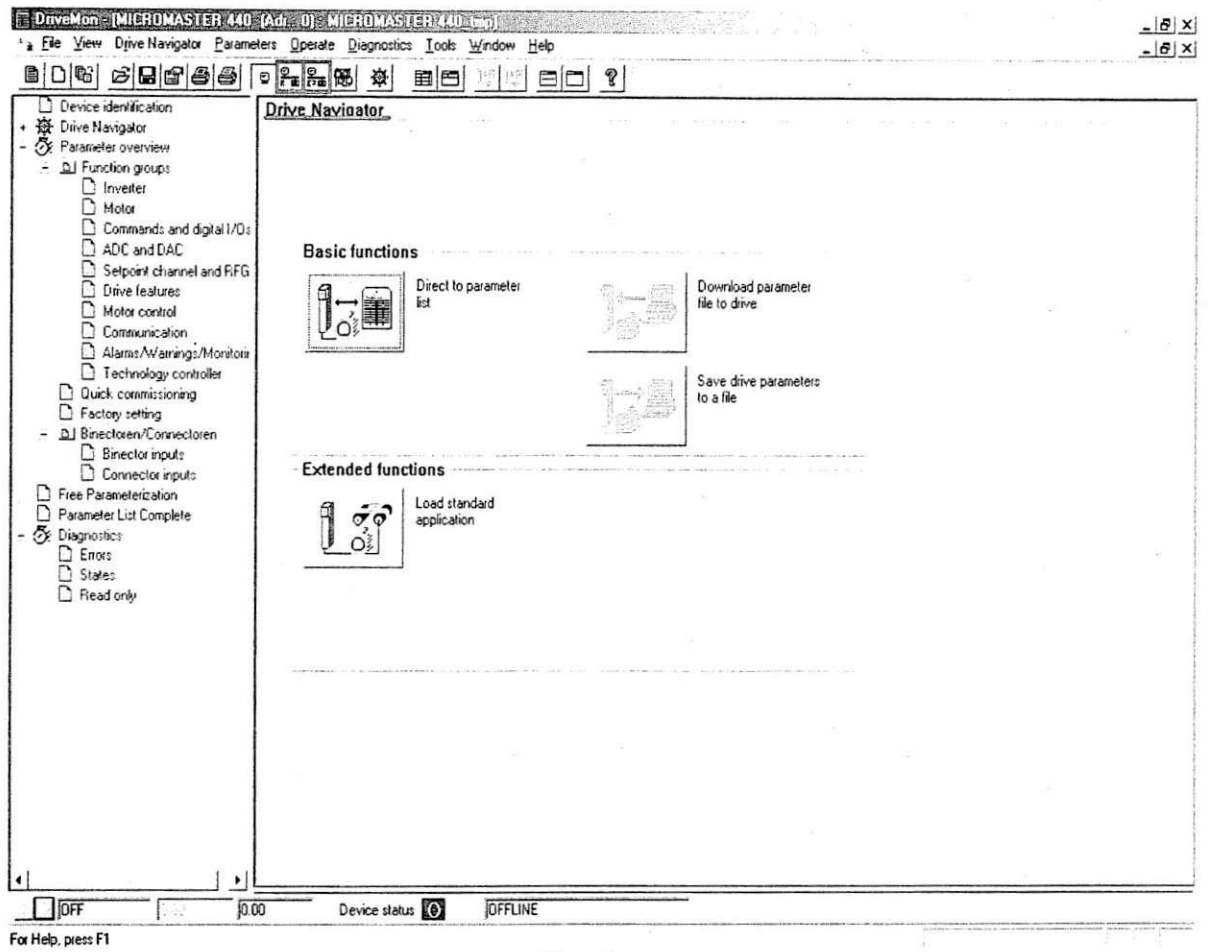

Figura 6

Na parte superior da janela apresentada pode-se ter acesso ao inversor (partes demarcadas na figura acima), escolhendo-se a ONLINERAM ou ONLINEEPROM. OBS.: Qualquer alteração na memória RAM do inversor é perdida após a desenergização do dispositivo, o mesmo não ocorre se a alteração for feita na EPROM.

7) Após o acesso ao inversor, seja este na memória RAM ou EPROM, o programa pode acusar incompatibilidade no tipo ou versão do dispositivo escolhido anteriormente, vejamos um exemplo:

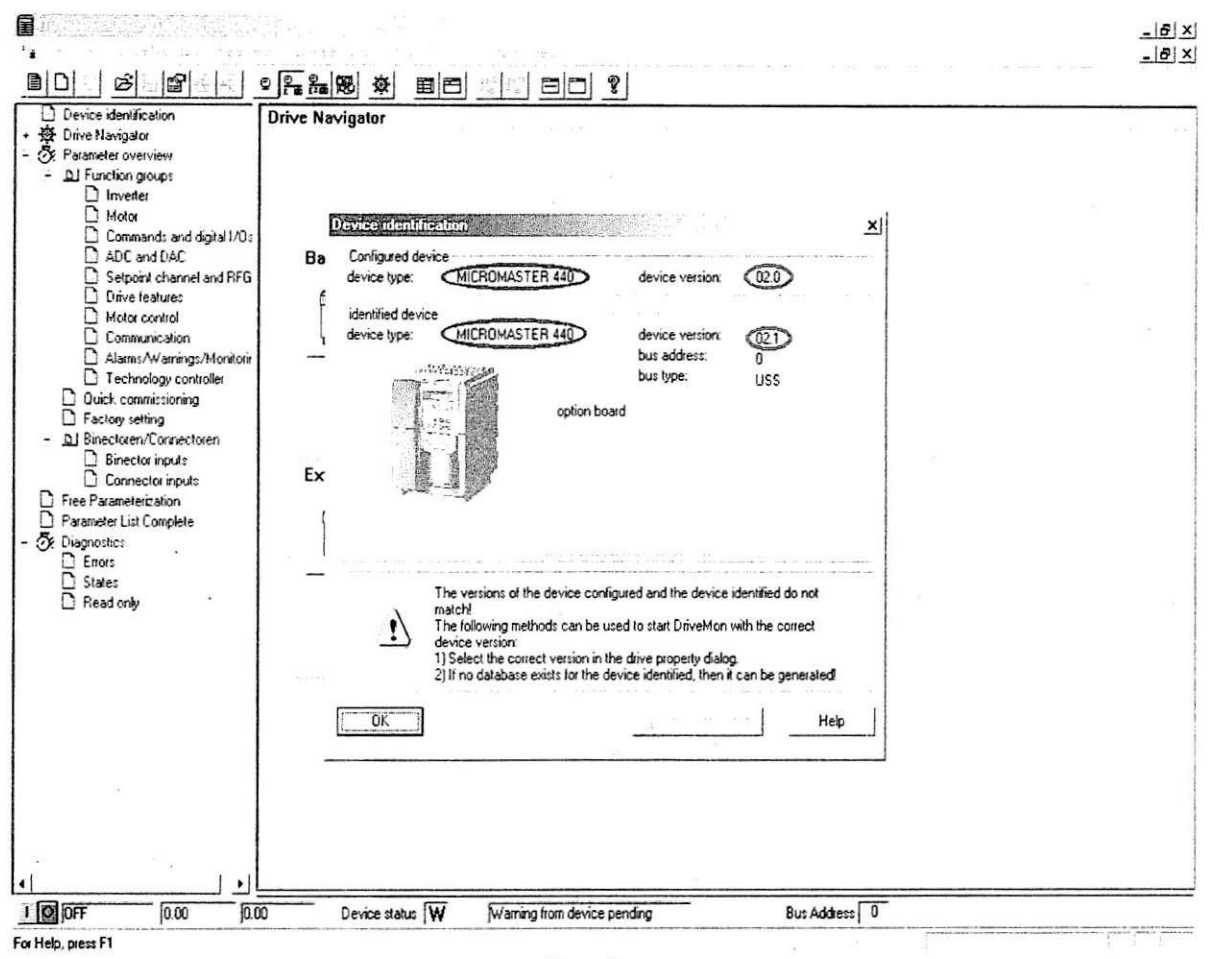

Figura 7

A figura acima apresenta as configurações do dispositivo escolhido, nela se percebe que apesar do tipo do inversor está correto a versão está incorreta, logo a leitura dos parâmetros não pode ser feita de forma correta.

Se ocorrer incompatibilidade de inversor recomece novamente e quando for escolher novamente o dispositivo coloque as informações corretas.

8) Se após o acesso a memória do dispositivo não ocorrer incompatibilidade então a janela apresentada será:

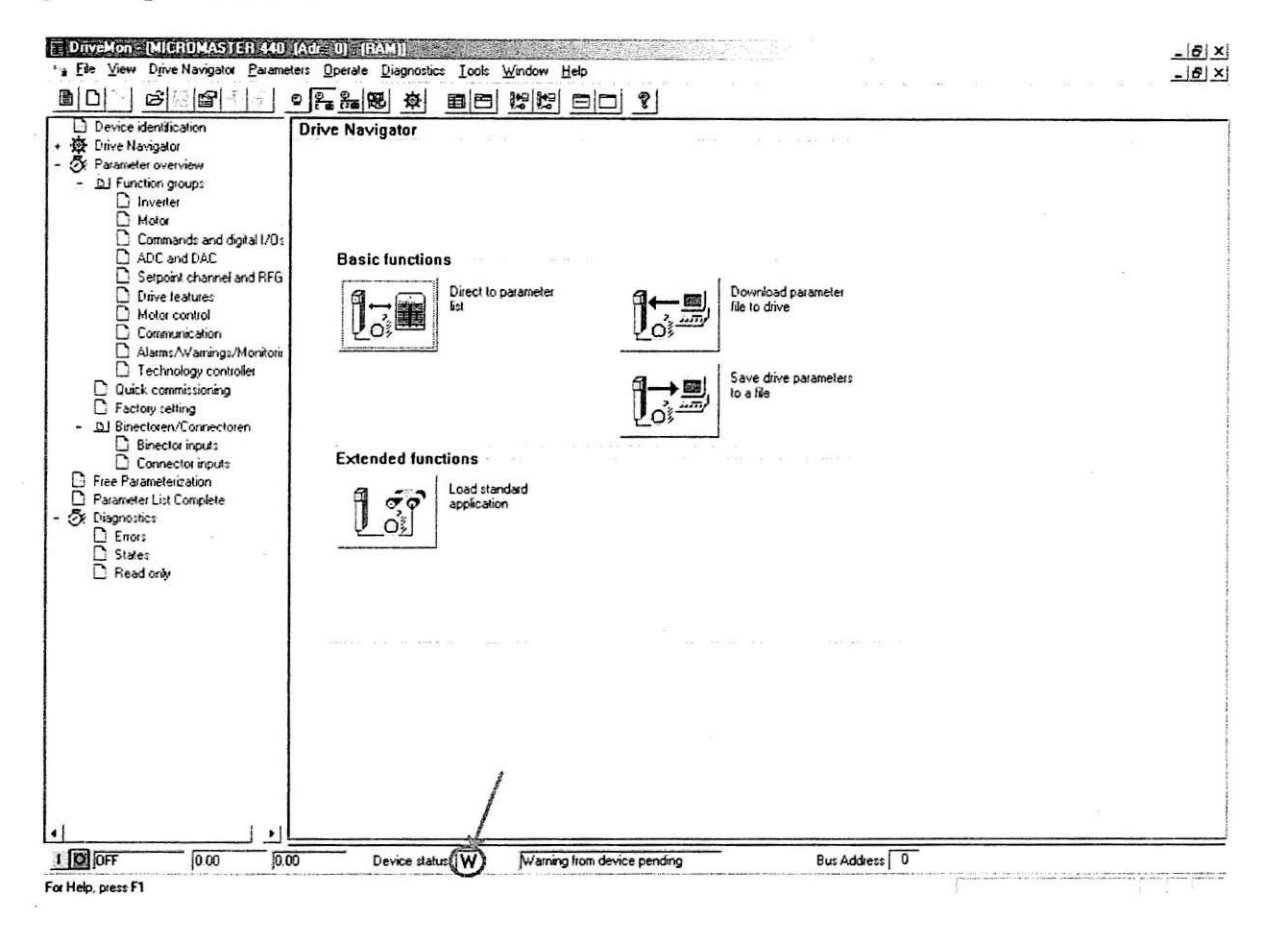

Figura 8

OBS.1: No local marcado, Device status, mostrado na figura acima, será apresentado um OK no lugar de W.

OBS.2: Pode-se notar que as opções de download e upload do computador para o inversor e do inversor para o computador, respectivamente, são habilitadas após a conexão com o inversor, comparar figura 6 e 8.

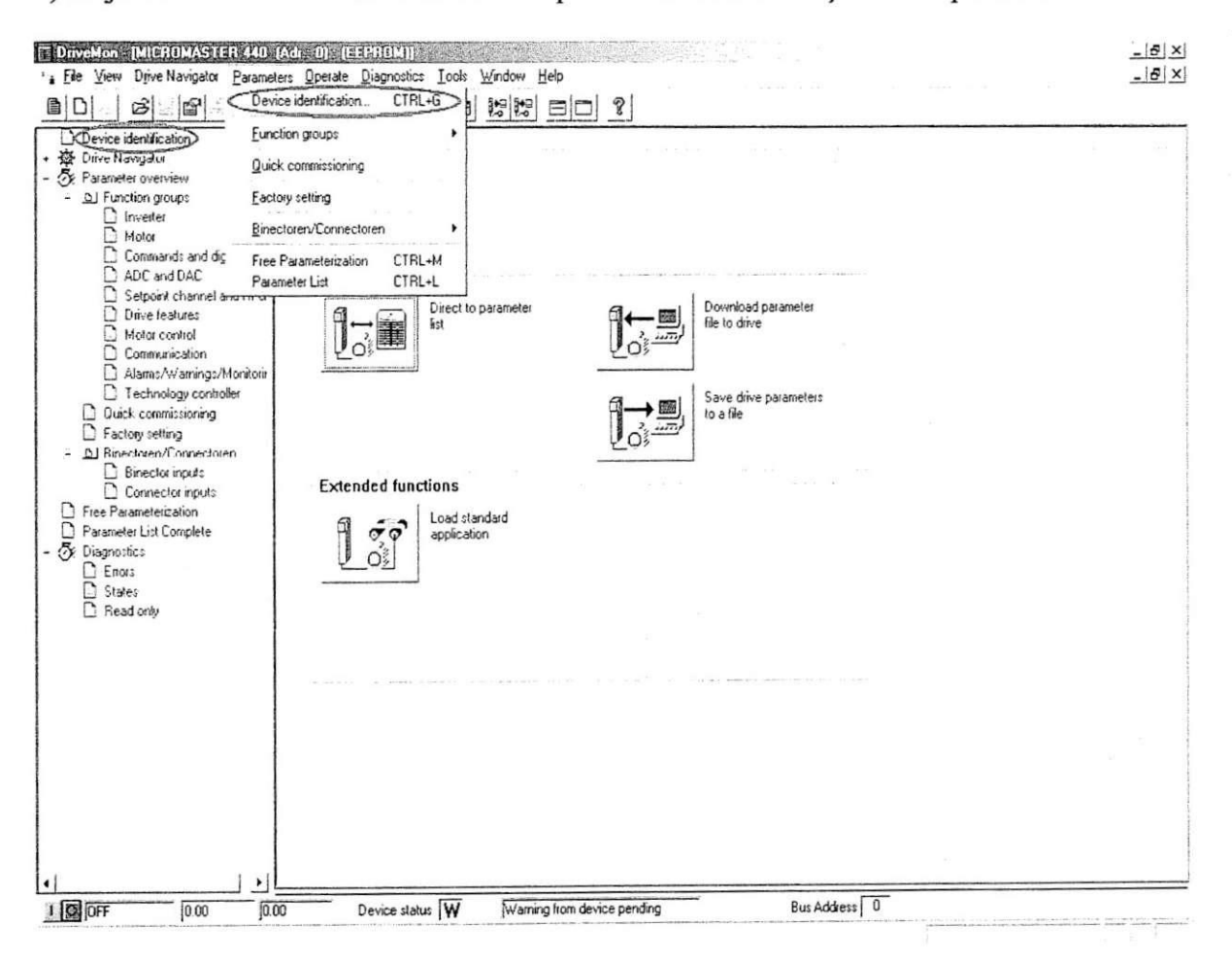

9) Se já está ONLINE com inversor e se quer saber a identificação do dispositivo temos:

#### Figura 9

A opção Device identification mostrada acima disponibilizará as informações sobre o dispositivo.

#### 10) Lista de parâmetros completa:

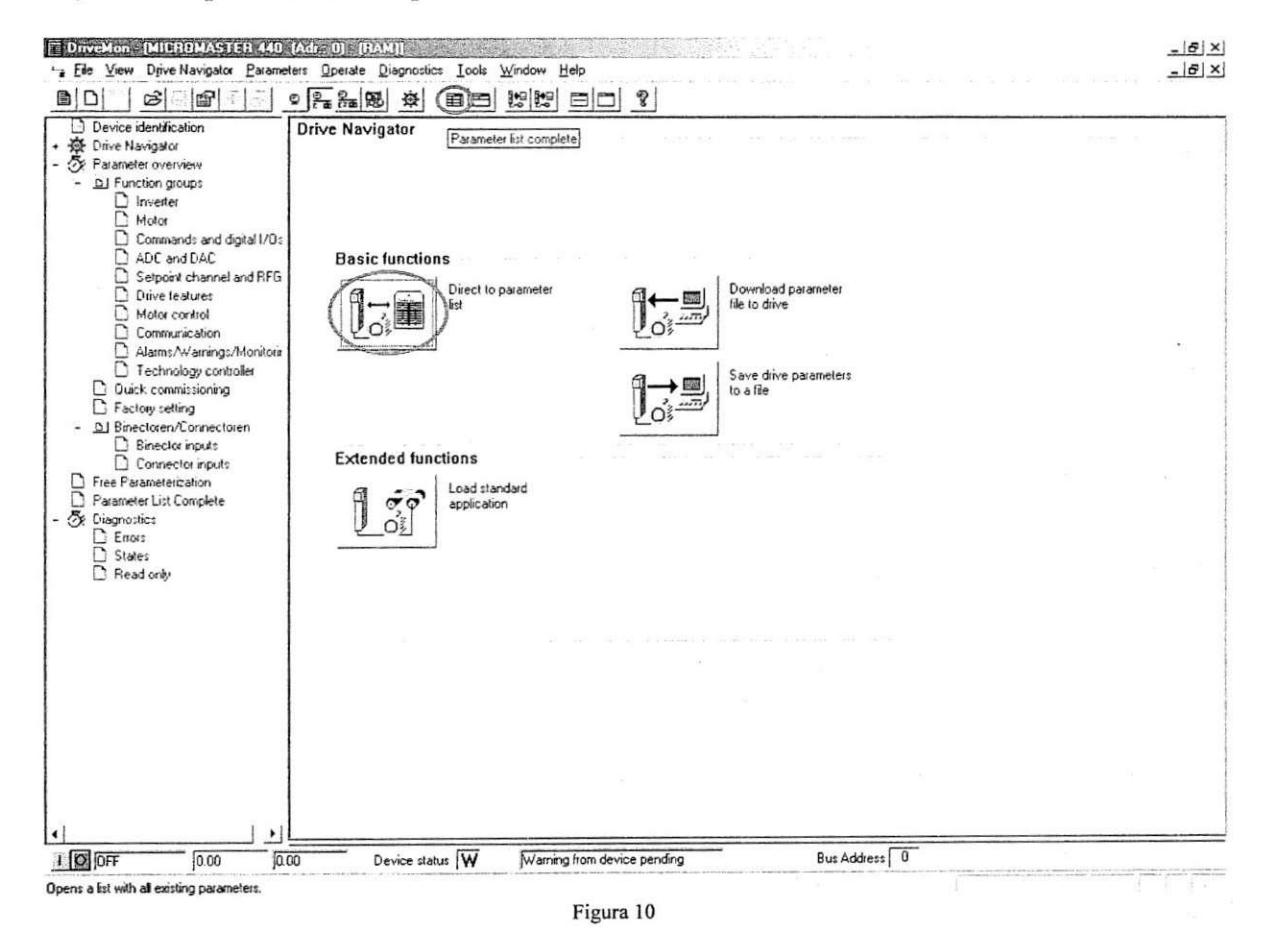

Para se ter acesso à lista de parâmetros escolha a opção Direct to parameter list ou no ícone **El**, ambos demarcados acima.

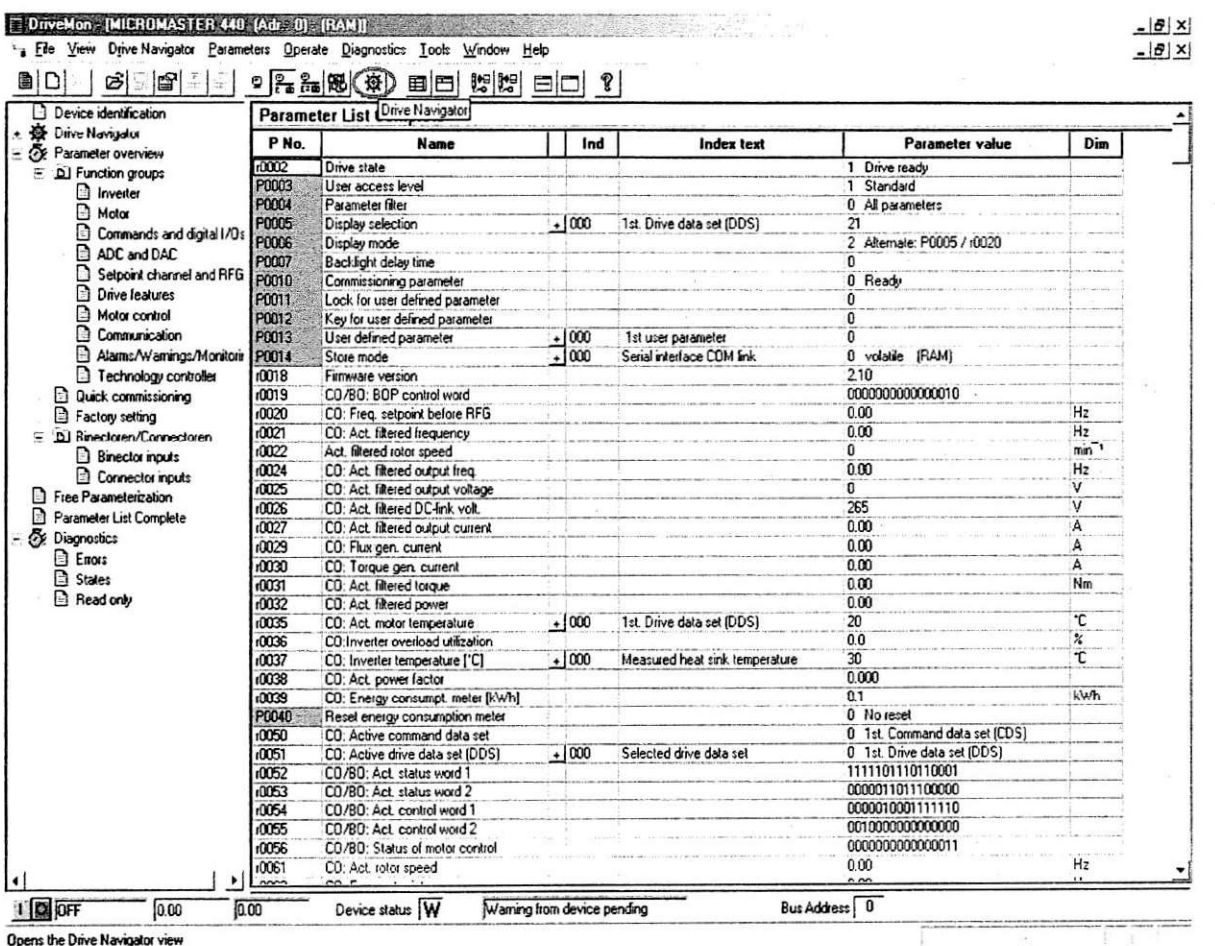

## 11) Após o acionamento da lista de parâmetros tem-se a seguinte janela:

Figura 11

Se quiser retornar ao Drive Navigator tem-se a opção que está demarcada acima,

導

#### 12) Salvar os parâmetros do inversor:

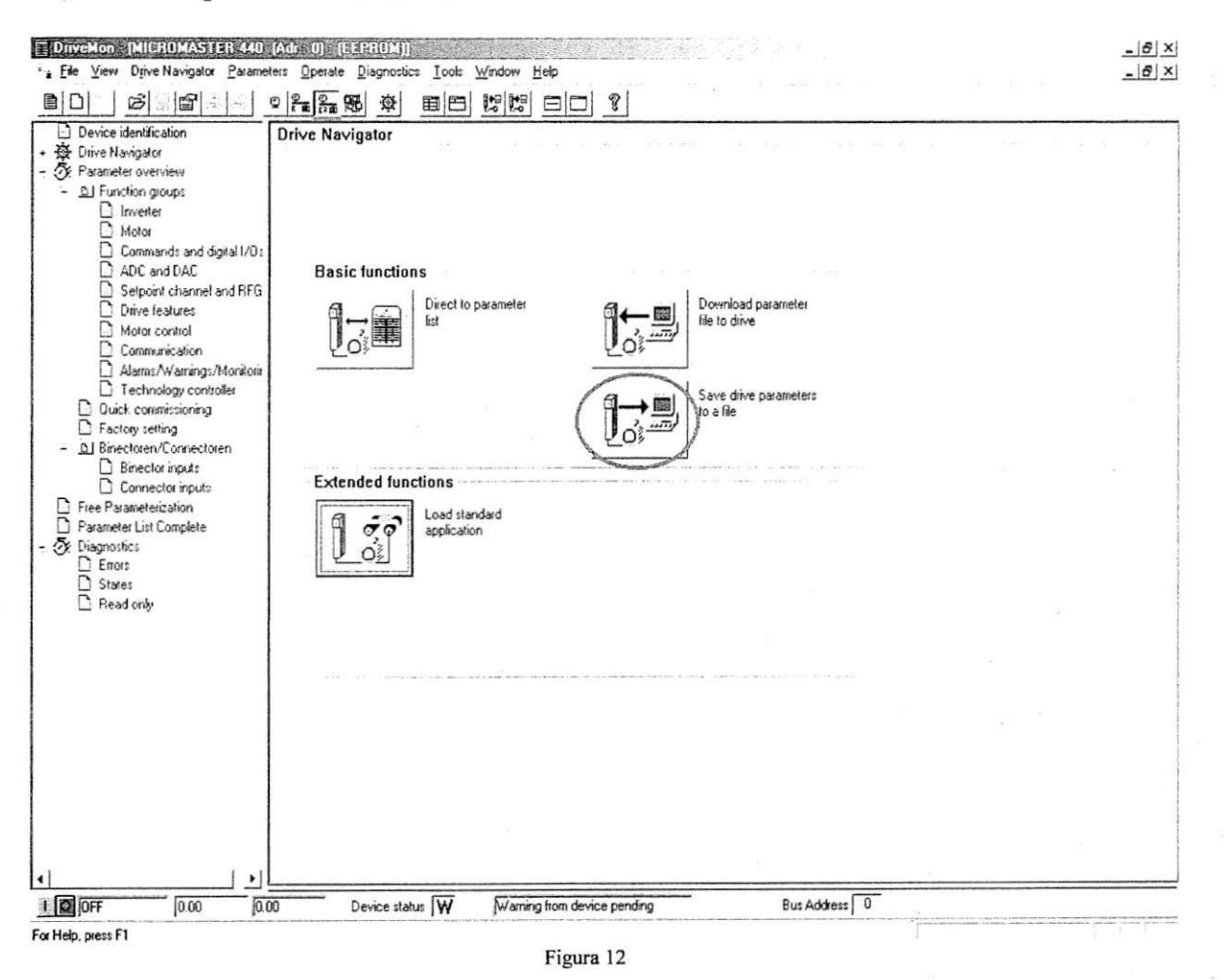

Para salvar os parâmetros do inversor certifique-se que a função ONLINEEPROM está ativada, como mostrado na figura acima, e selecione a opção SAVE DRIVE PARAMETERS TO A FILE, também demarcado acima.

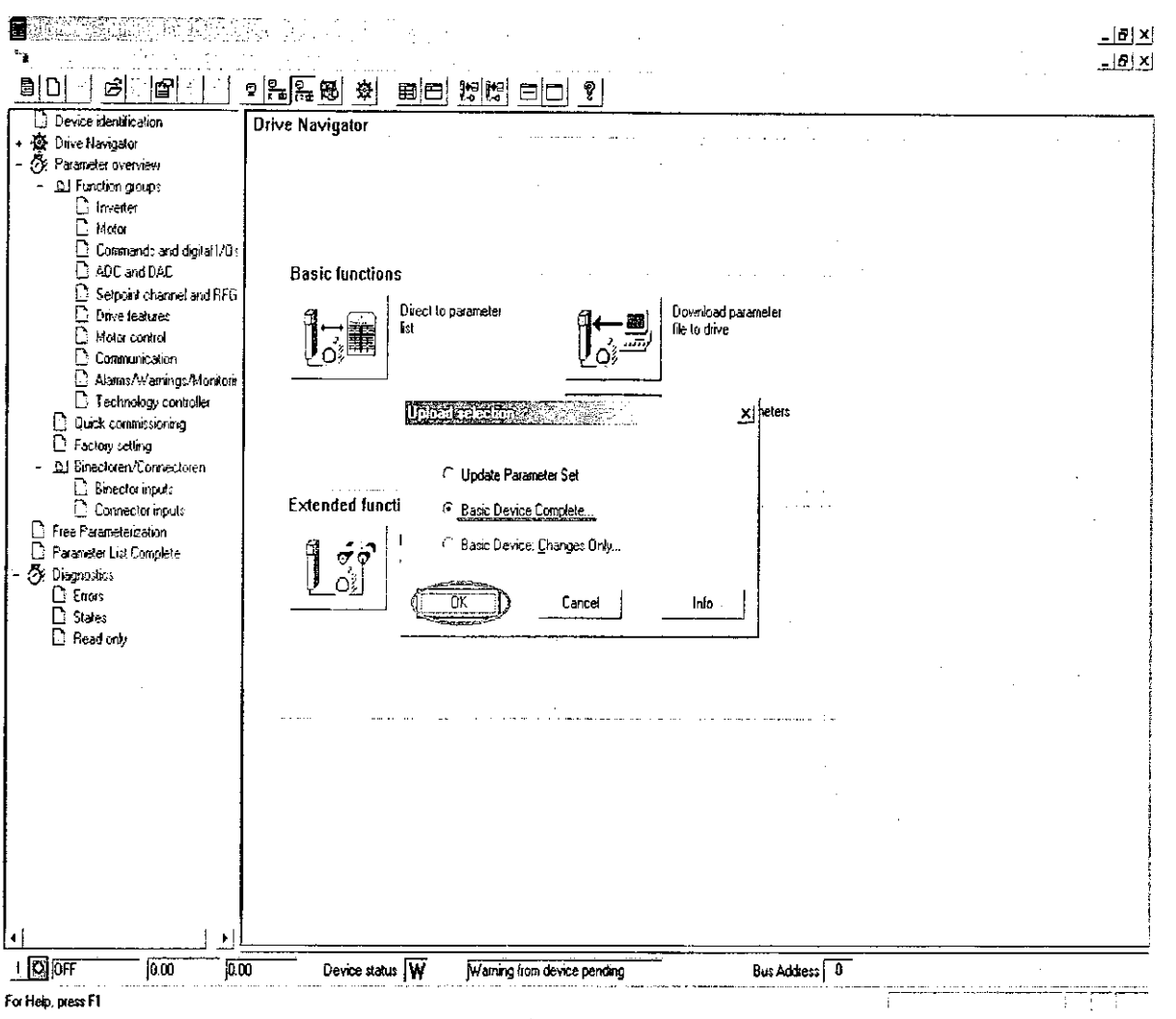

#### 13) Após a seleção para salvar os parâmetros aparecerá a seguinte janela:

Figura 13

Nesta janela é pedido o tipo de upload, são dadas três opções, a escolhida será a demarcada acima. Após a confirmação será pedido para salvar novamente e então concluído o upload.

Se for tudo certo será mostrada uma mensagem indicando o sucesso.

14) Passagem dos parâmetros do computador para o inversor:

Os procedimentos citados anteriormente foram realizados com a finalidade de salvar os parâmetros do inversor no computador, se quisermos passar os parâmetros que foram salvos para o inversor, tem-se que:

- > Abrir a pasta com o arquivo que se deseja passar para o inversor;
- Selecionar a opção ONLINEEPROM,  $\frac{g}{f}$ , para se ter acesso a memória EPROM do inversor;
- > No Drive Navigator aparece a opção DOWNLOAD PARAMETER FILE TO DRIVE, ver figura 12  $\frac{1}{2}$  esta opção deve ser escolhida para dar início ao processo de gravação na EPROM do inversor;

- > No início do processo de gravação será requisitado a escolha do arquivo onde se encontram os parametros a serem salvos na memoria do inversor.
- > Nota: Após o processo de gravação no dispositivo o operador será informado sobre o número de parâmetros escritos e o número de arquivos rejeitados, este número de parâmetros rejeitados é normal, porém se este número for muito próximo do número de parâmetros total provavelmente ocorreu um erro durante o processo.